# Introduction

What is internet?

# **Wikipedia : a global system of interconnected computer networks**

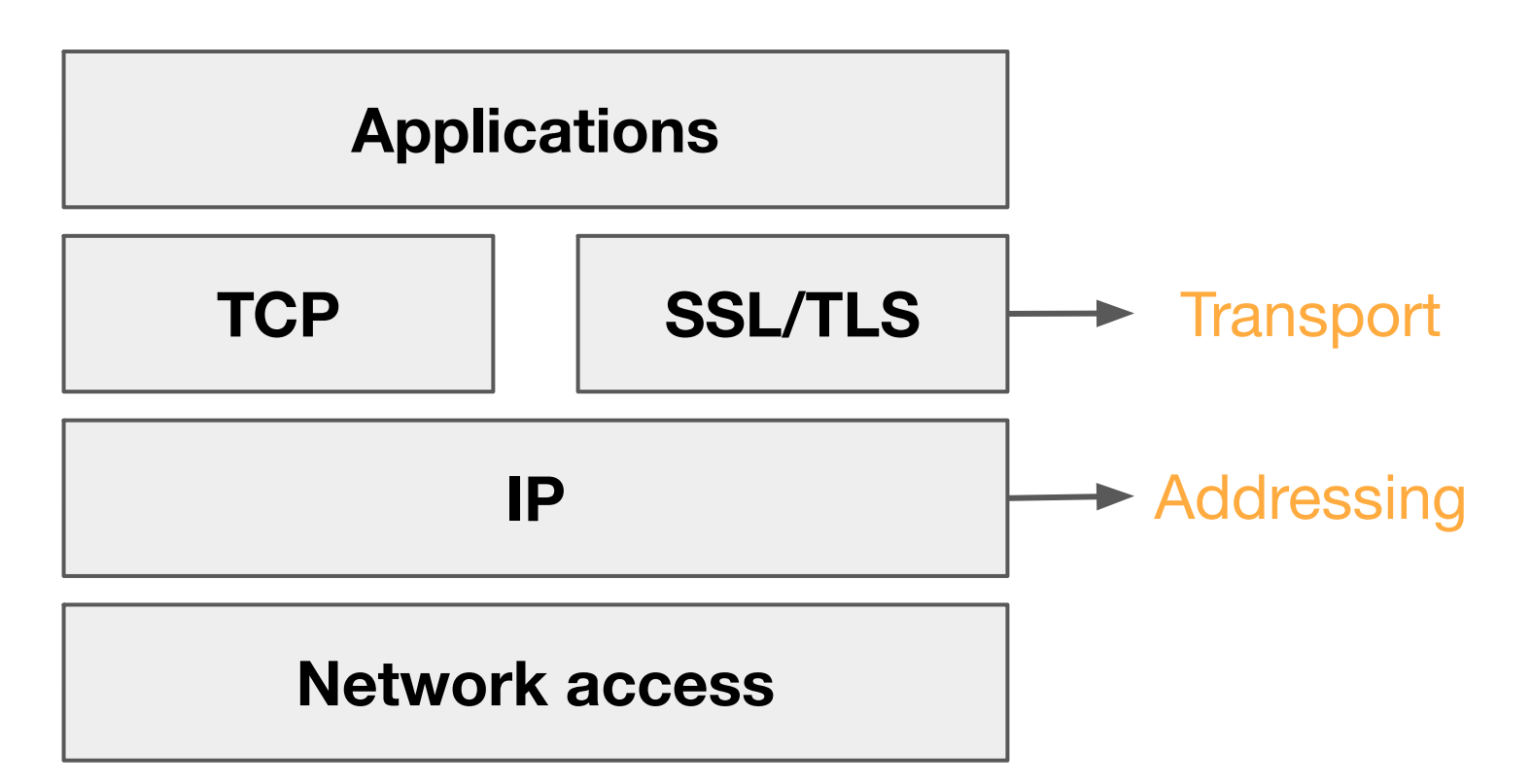

# What is the web?

- Wikipedia: **an information system where documents […] are accessible over internet**
- Relying on a **client-server** architecture
- Mainly standardized by the **W3C** consortium ○ HTML, CSS, ...
- Other important technologies standardized by the **IETF**  $\circ$  HTTP, TCP, ...
- W3C and IETF technologies are implemented in open-source or industrial programs
	- Browsers (Firefox, Chrome, …)
	- Web servers (Apache, Nginx, ...)

# The **client-server** architecture

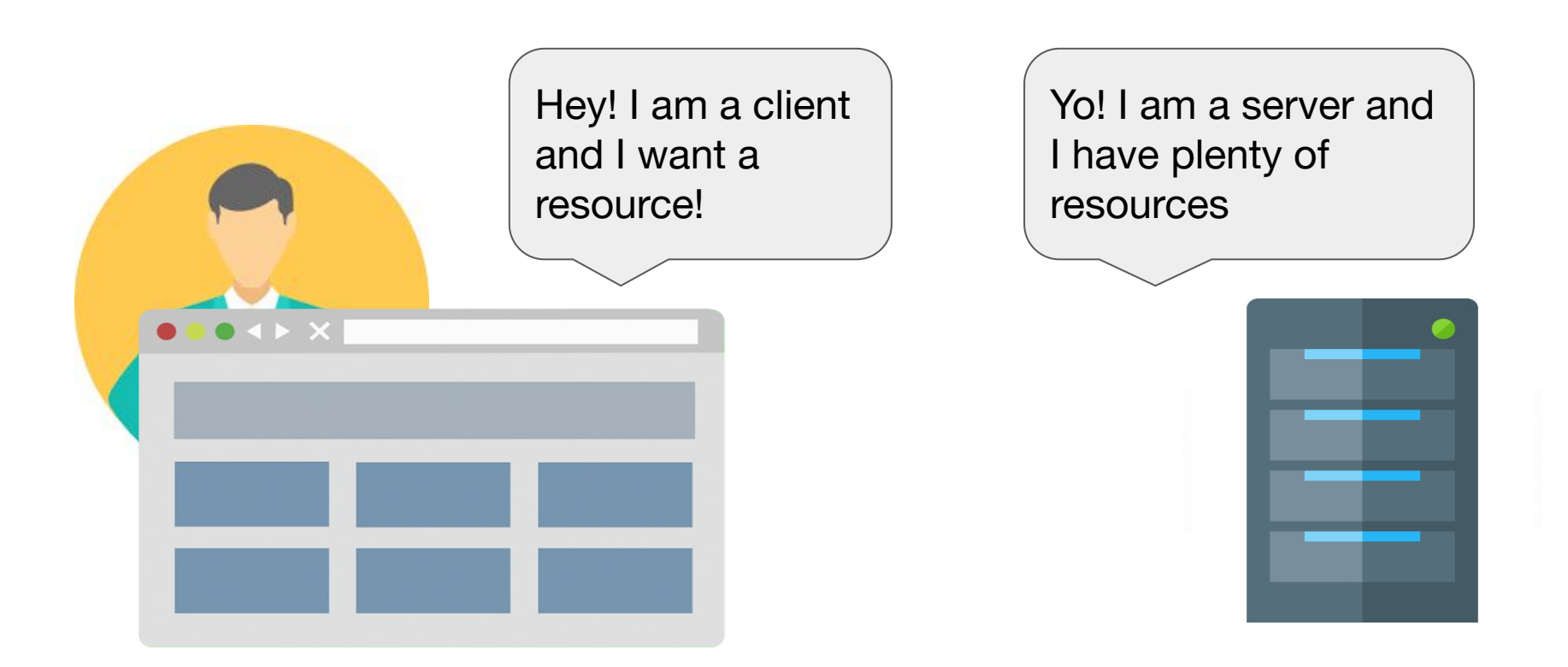

### Client (Browsers) (Web) Server

# What the heck is a browser?

- Native program that allows a user to transparently access web resources
- Also, it can execute arbitrary code (JavaScript code only)
- Nowadays, shipped by default in most desktop operating systems
	- Safari on Mac OS
	- Edge on Windows
	- Firefox on Linux distributions
	- $\circ$  But the more famous is Chrome  $\circlearrowright$

# Browsers in practice

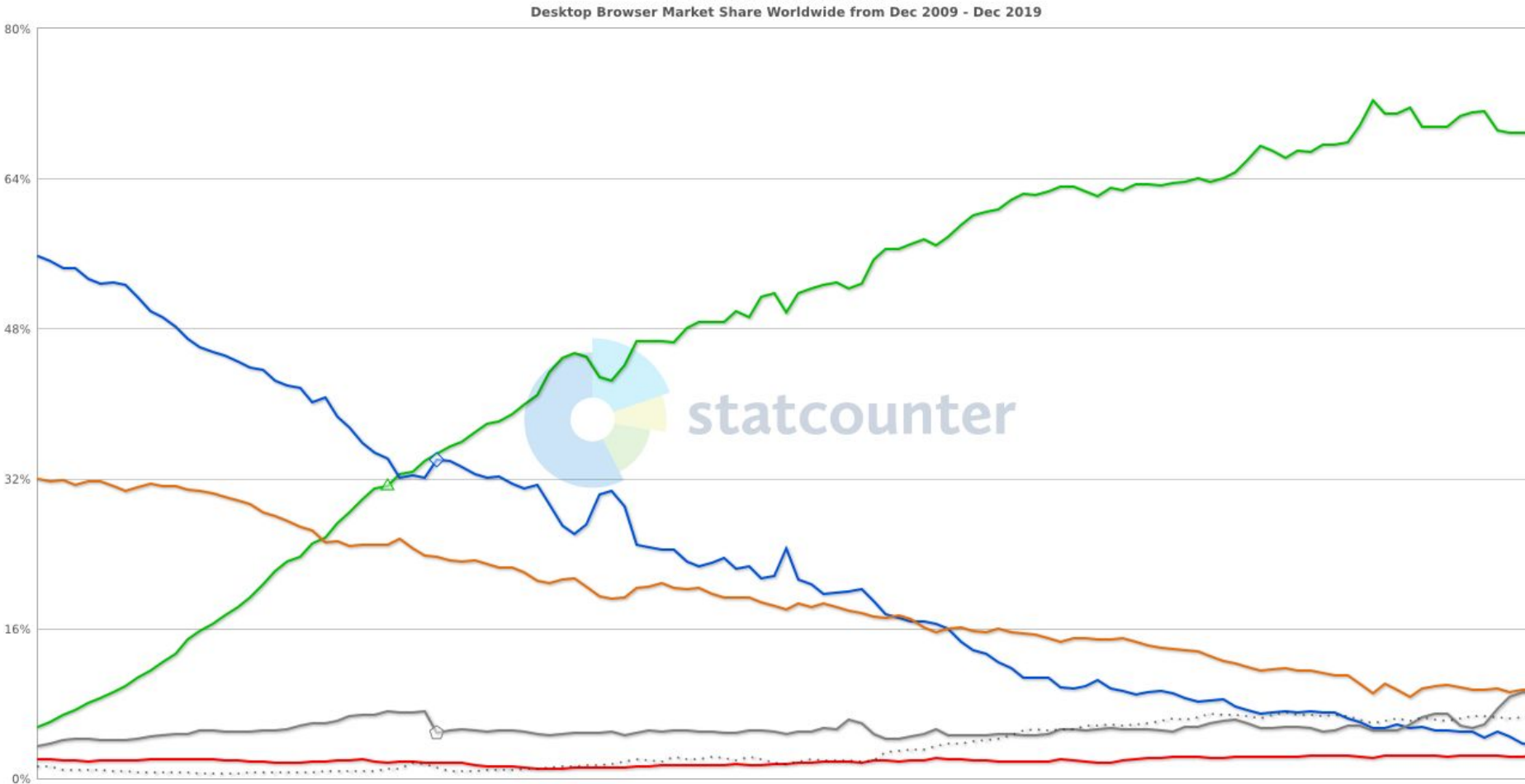

**StatCounter Global Stats** 

O Chrome O IE O Firefox O Safari O Opera - Other (dotted)

# What the heck is a web server?

- A web server is nothing more than a normal machine connected to internet
- However, it has a special program, always running that listens to every incoming TCP connections
- And replies accordingly
- If you want, your laptop can become a web server : install Apache

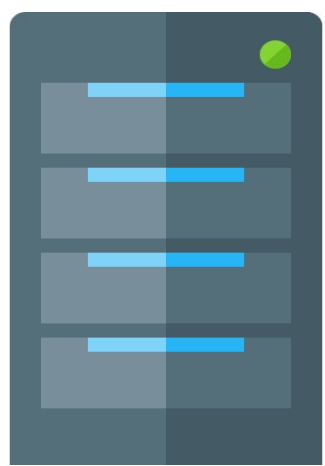

### Web servers in practice

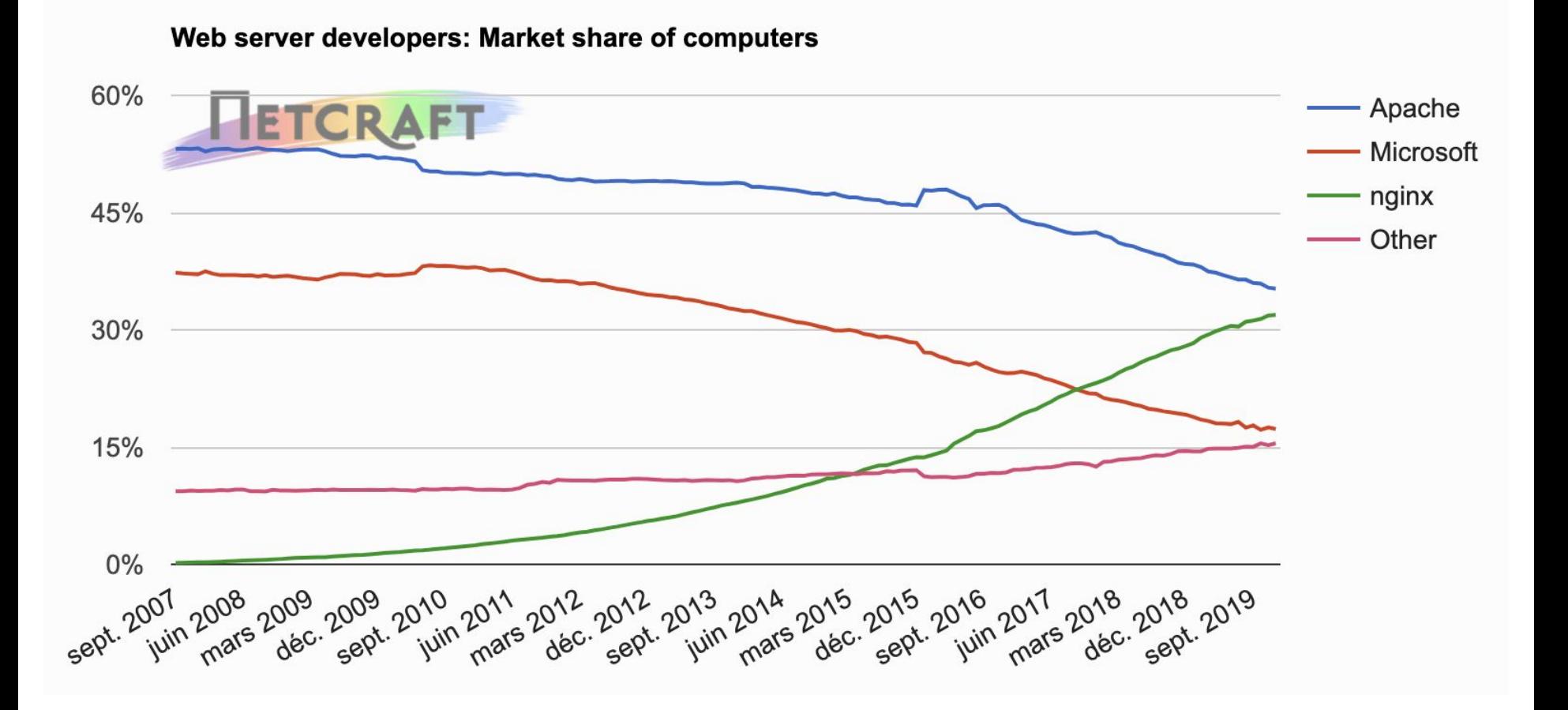

# A web application **in a nutshell**

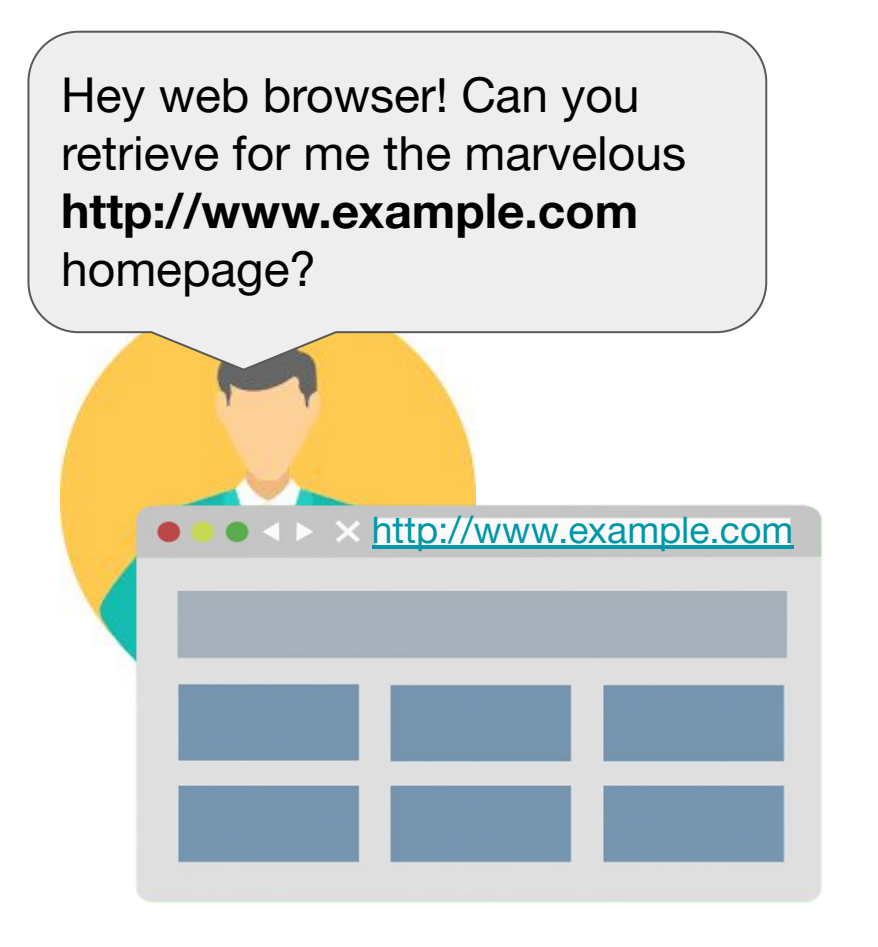

### A client

# A web application **in a nutshell**

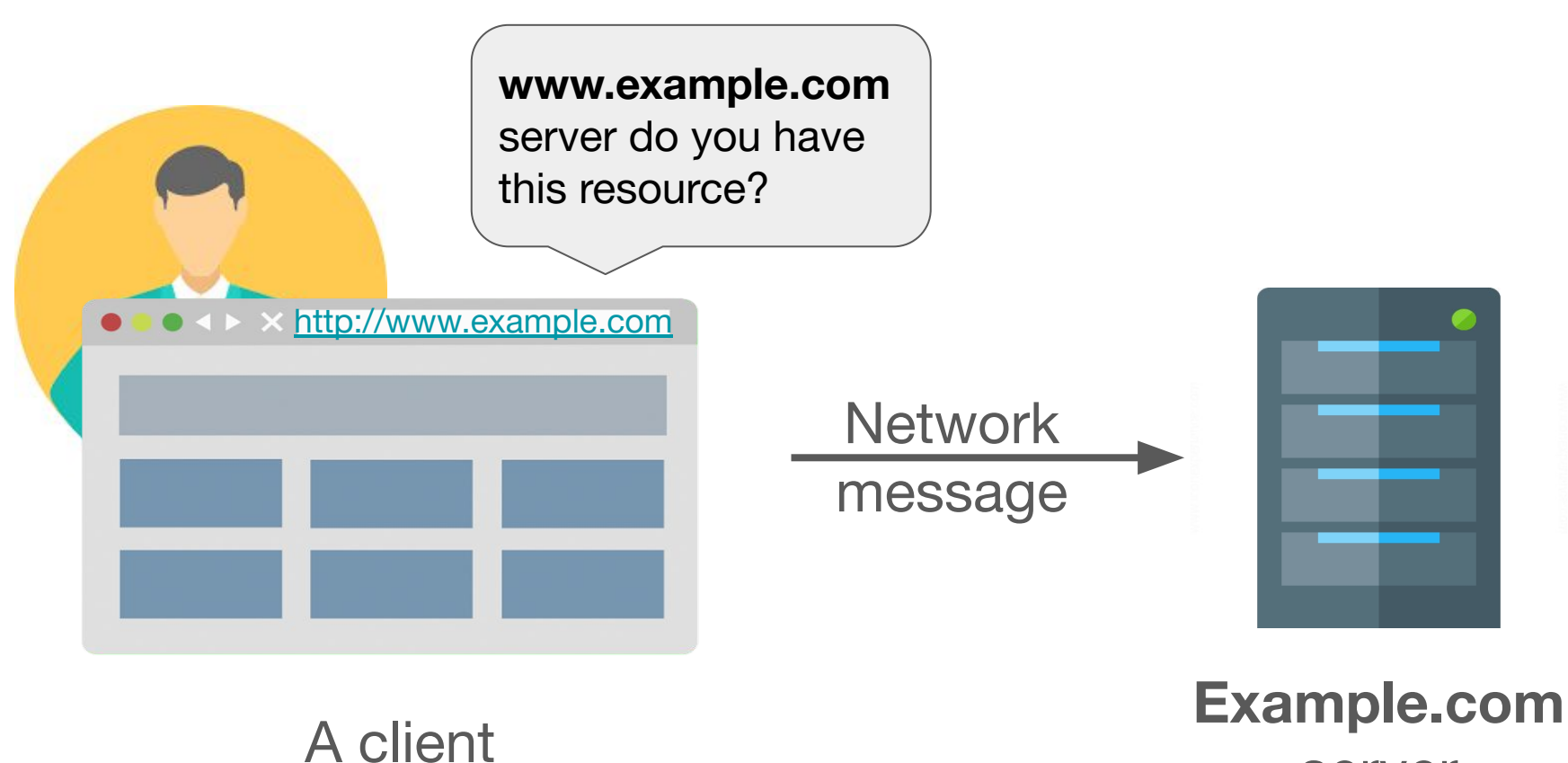

server

# A web application **in a nutshell**

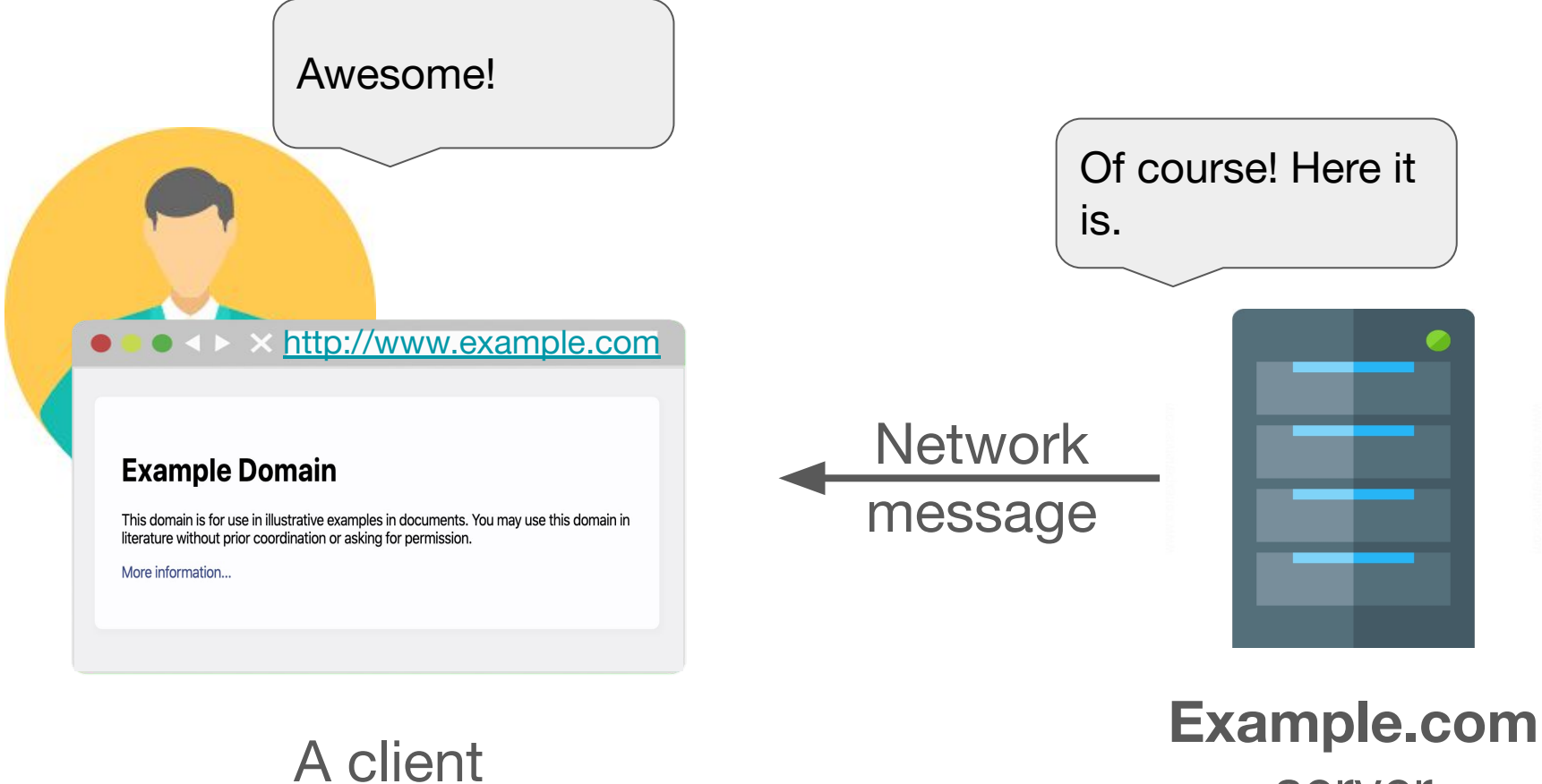

server

# A step back

This was a rather handwavy explanation! All started by entering **<http://www.example.com>** in the browser **what is this**?

# A Uniform Resource Locator (URL)

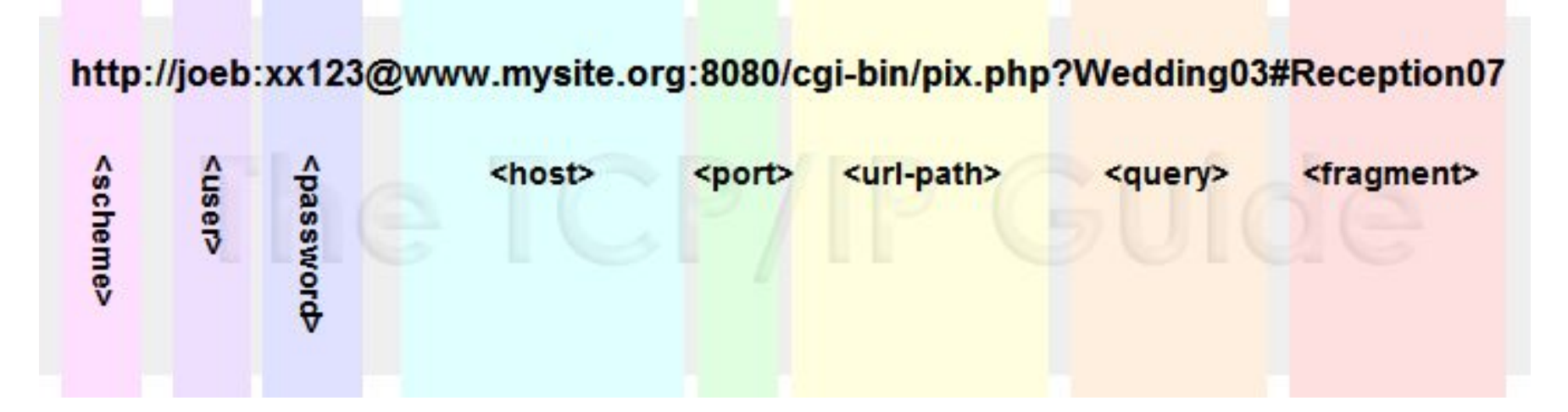

**<http://www.example.com>**: no user, no password, no port (in this case the default 80 port is used), no url-path (in this case the default resource will be retrieved)

**But wait [www.example.com](http://www.example.com) is not an IP address! How am I going to establish a network connection?**

# Domain Name System (DNS)

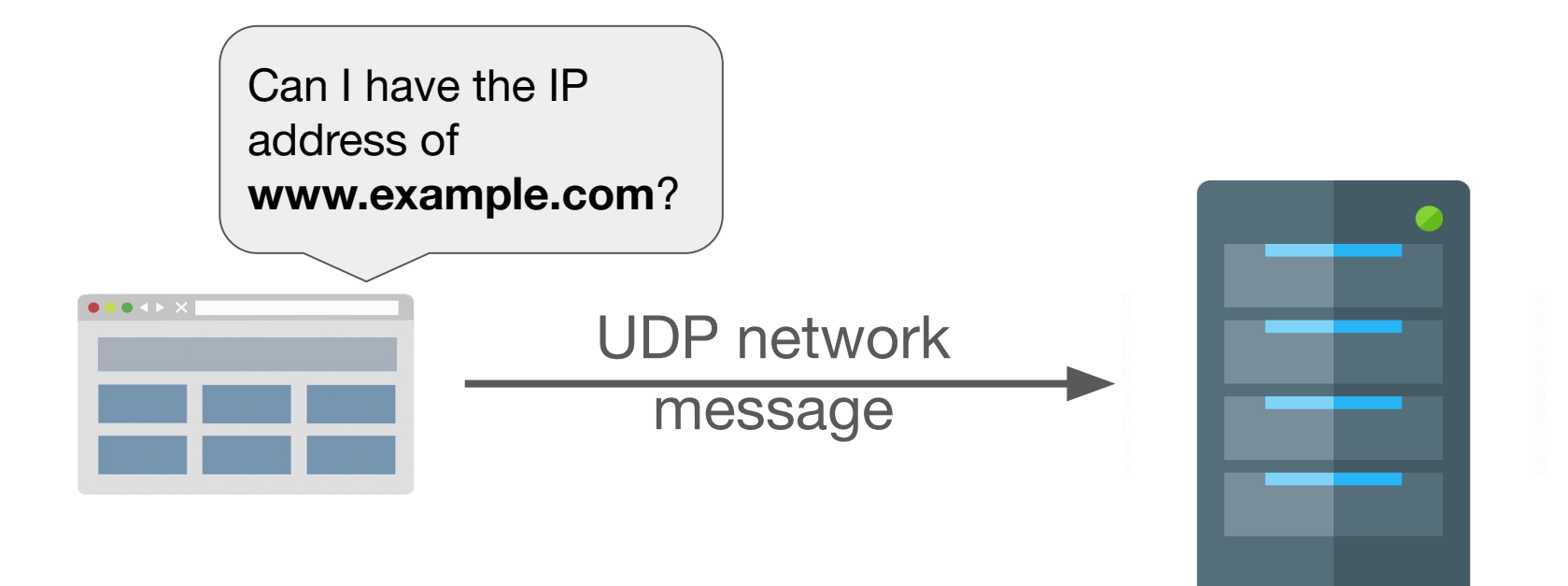

A client DNS server

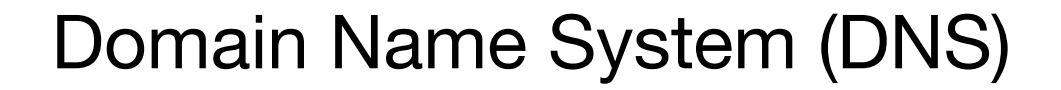

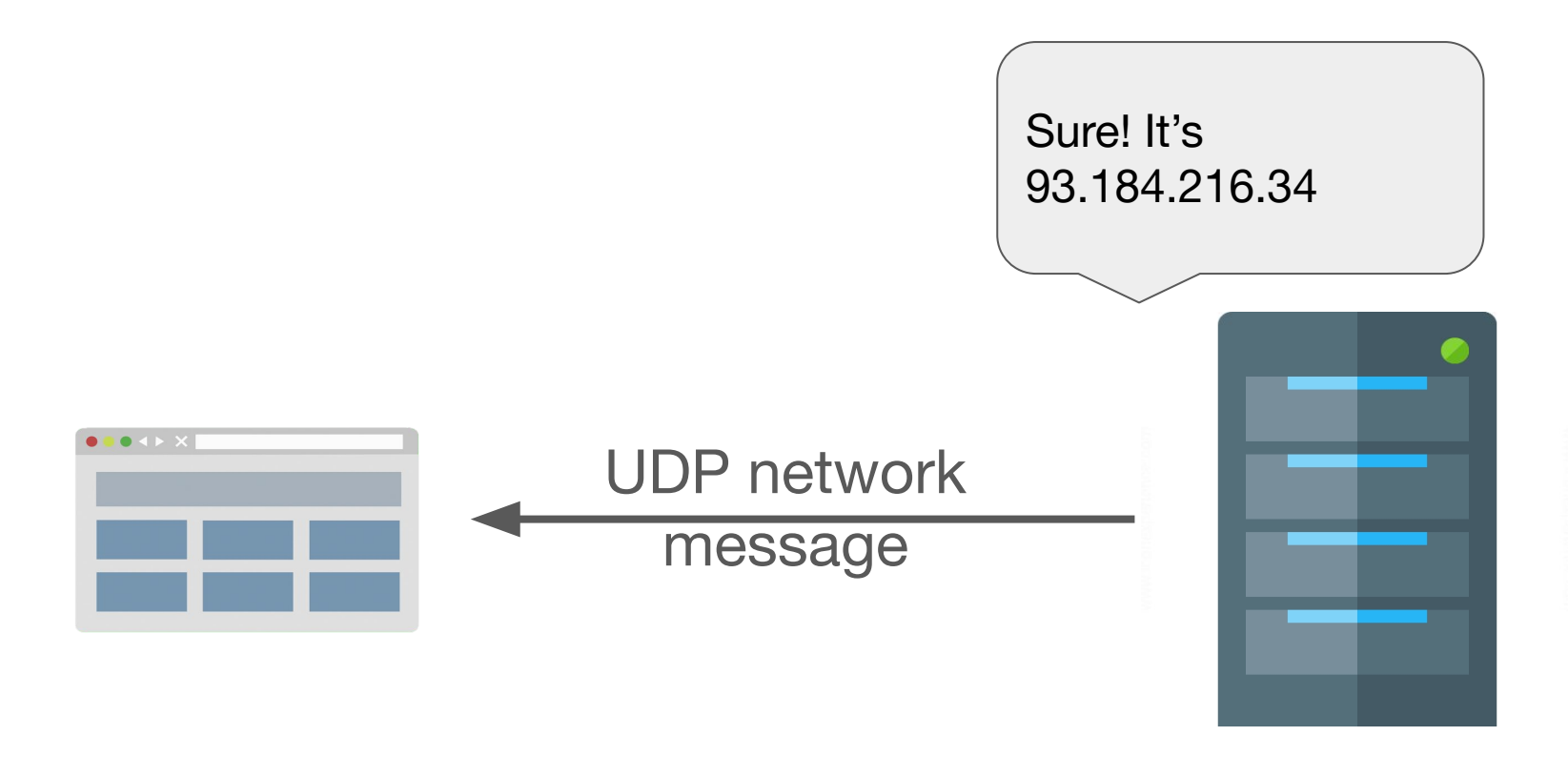

A client DNS server

# Under the hood

```
dig www.example.com
```

```
<<>> DiG 9.10.6 <<>> www.example.com
  qlobal options: +cmd
;; Got answer:
;; ->>HEADER<<- opcode: QUERY, status: NOERROR, id: 32190
;; flags: qr rd ra; QUERY: 1, ANSWER: 1, AUTHORITY: 0, ADDITIONAL: 1
: 0 PT PSEUDOSECTION:
; EDNS: version: 0, flags:; udp: 4000
;; QUESTION SECTION:
; www.example.com.
                                ΙN
                                        A
:: ANSWER SECTION:
                                                 93.184.216.34
                        86176
                                ΙN
                                        A
www.example.com.
;; Query time: 8 msec
                                                IP address of 
;; SERVER: 89.2.0.1#53(89.2.0.1)
  WHEN: Tue Jan 14 09:35:32 CET 2020
                                            www.example.comMSG SIZE rcvd: 60
```
Back to the resource exchange

#### **How does the client tell the server that it wants the default resource?**

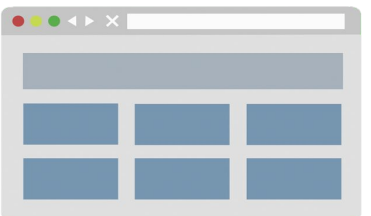

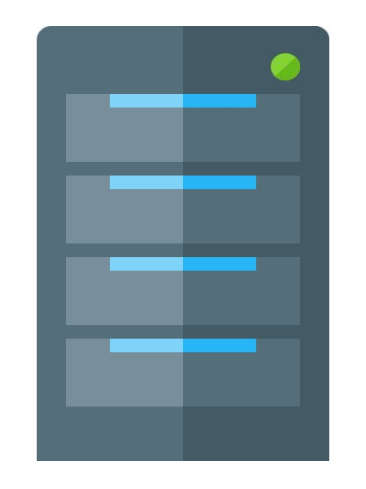

A client Server at Server at Server at Server at Server at Server at Server at Server at Server at  $S$ 93.184.216.34

Via a dedicated protocol : (http)//www.example.com

# Hypertext Transfer Protocol (HTTP)

- Document exchange protocol based upon TCP
- Relying on a **request-response** model
	- Client sends request to server
	- Server sends response to client
- Several types of requests : **GET** to retrieve a resource

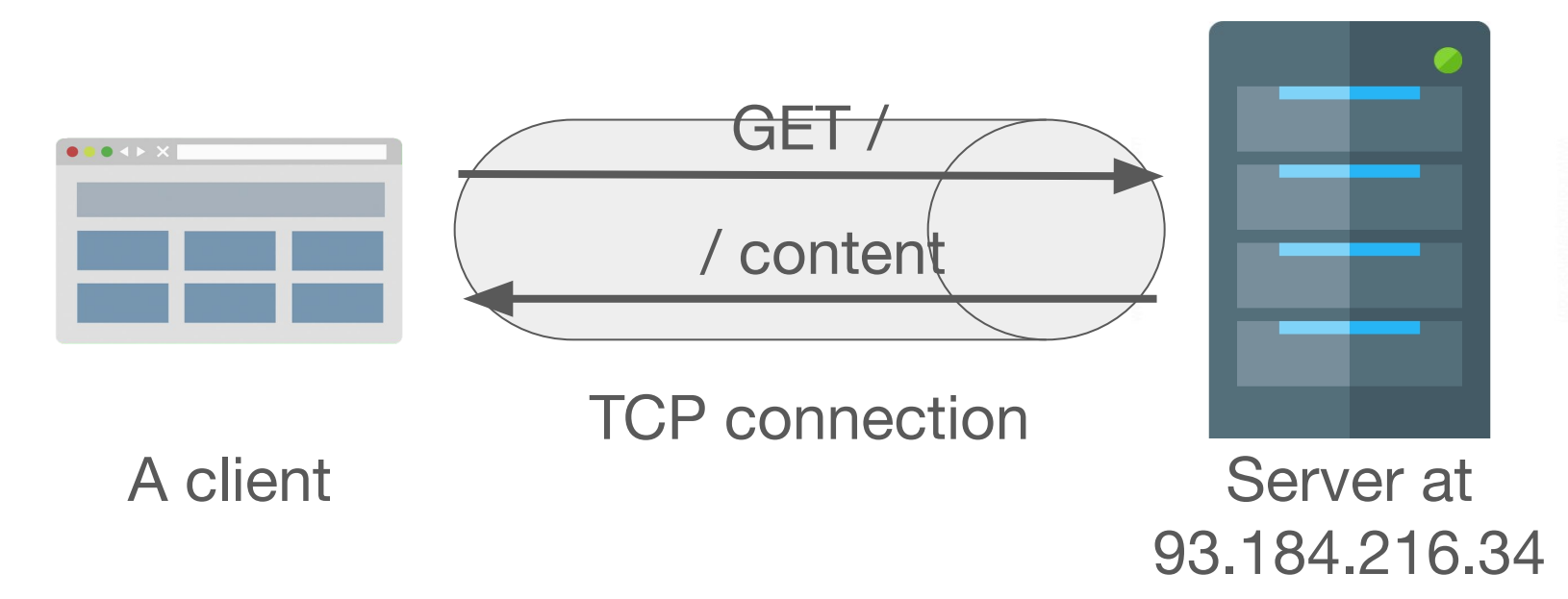

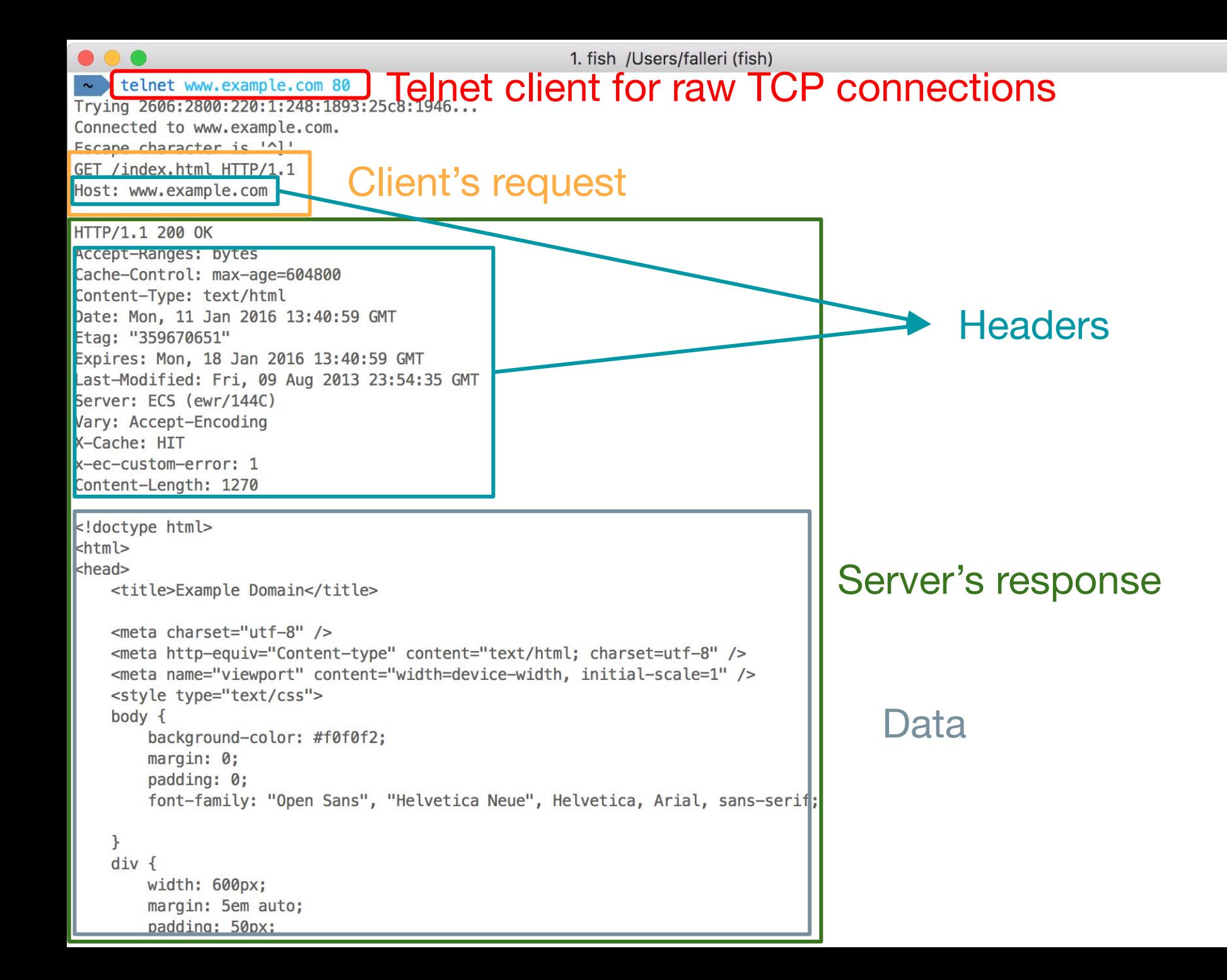

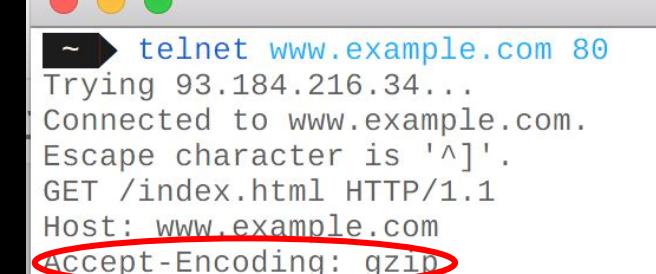

#### Headers have drastic effects!

 $HTTP/1.12000K$ 

Content-Encoding: gzip Accept-Ranges: bytes Cache-Control: max-age=604800 Content-Type: text/html Date: Tue, 27 Mar 2018 09:25:45 GMT Etag: "1541025663+gzip" Expires: Tue, 03 Apr 2018 09:25:45 GMT Last-Modified: Fri, 09 Aug 2013 23:54:35 GMT Server: ECS (dca/53DB) Vary: Accept-Encoding X-Cache: HIT Content-Length: 606

#### **TAGGO**

QQNQri]QSQV @QQQLKQQZQQSQSQQQq &QQQH+QQ>QLQLQLQQSQPzUeQQQBf

U CAH CE CAAH COF  $QT$ 4h $QQ$ 

< 0 3UP COOP + C6 C0 C6 } C0 1 ) j\_, O4 yU Or Oazw Or COOL

 $\mathbf{R} \otimes \mathbf{Q} \otimes \mathbf{Q}$ 

zO ODDE OMel

*US ERRAIGER* 

뫪 R 200 ± 3

**ଏହ. ବା ସା ପହା ପହର** 

V-ZÔ) ÔY3\*ÔÔÔr KpÔ5thÔÔP ÔÔC ÔNHÔÔÔÔP ÔÔDOVJÔKSÔÔÔÔOP ÔÔSÔÔKÔS ÔP RÔD ÔC ÔÔP QEÔÔ KÔKÔ 4640 70000E (17Vx20US00

X**QQ) QIQQQQEQQD&Q4/IIII, QQQ-QQDiQsQXQdIWQ7QQ#QuQVQQy\\$]j<QLQrQ;'QtQVg?Kr {=QQZ]EQQ^X<b>;Q**DX

**TURRICHE** 

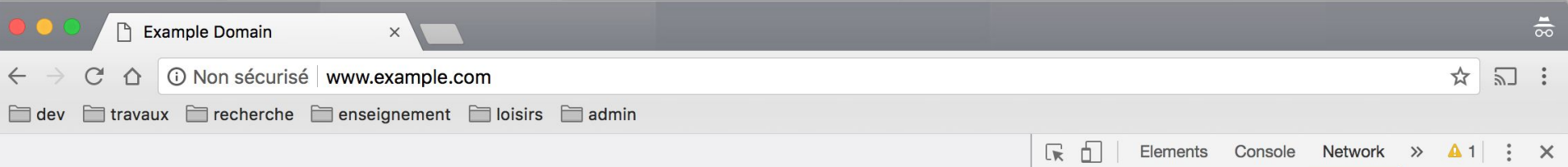

 $\bullet$ 

 $\Xi$ 

#### **Example Domain**

This domain is established to be used for illustrative examples in documents. You may use this domain in examples without prior coordination or asking for permission.

More information...

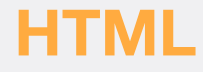

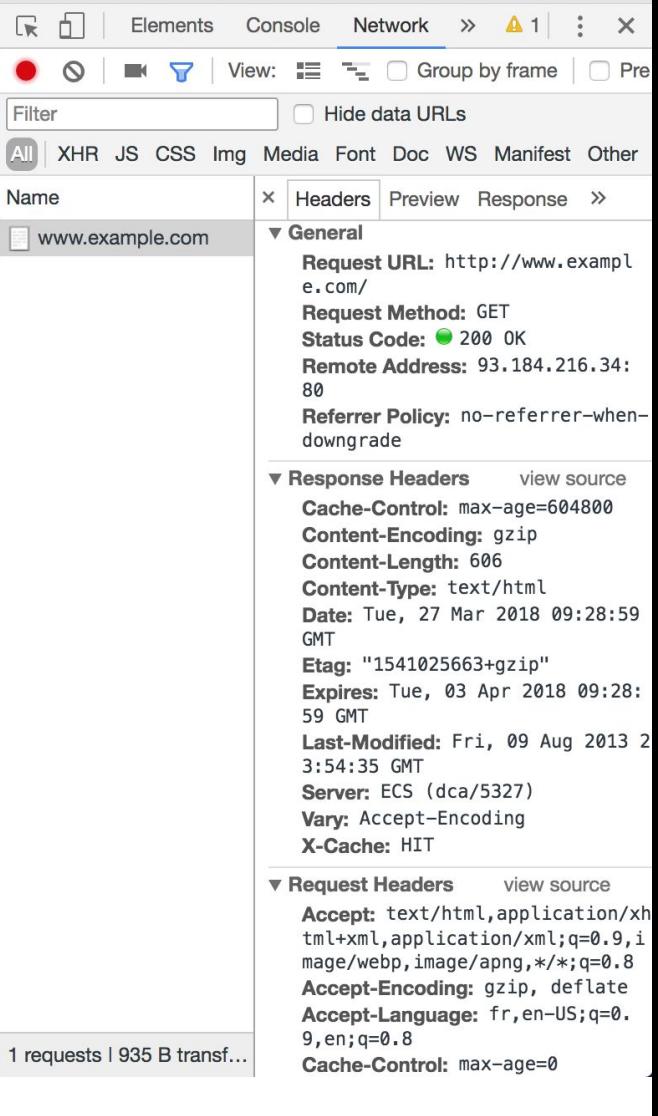

# Web applications

- Client-server applications running through the web
- Users interact with them using a browser
- Competitive advantage : no deployment!
- Major drawbacks :
	- Web GUIs are not so great
	- Severe cost and technical challenges w.r.t. servers
	- Works often poorly when the network is down

# Static web applications

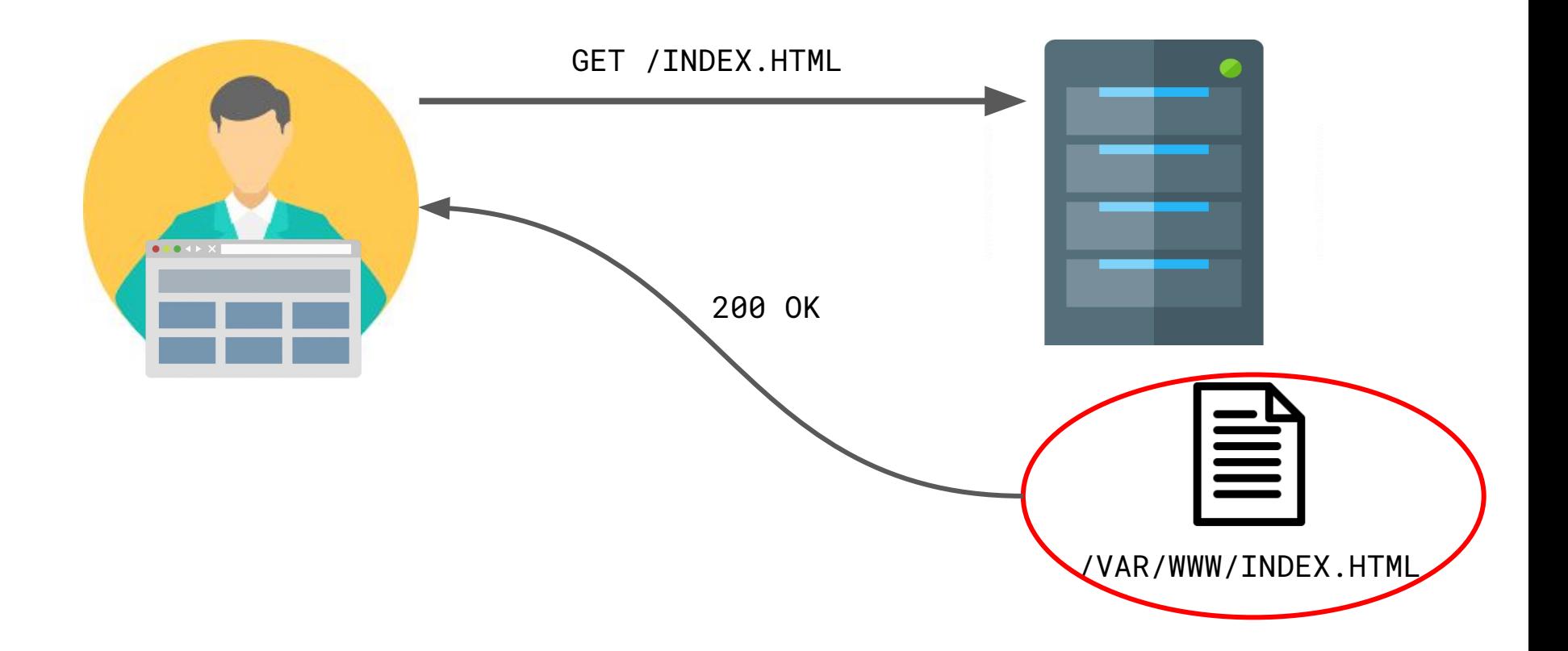

# Server-dynamic web applications

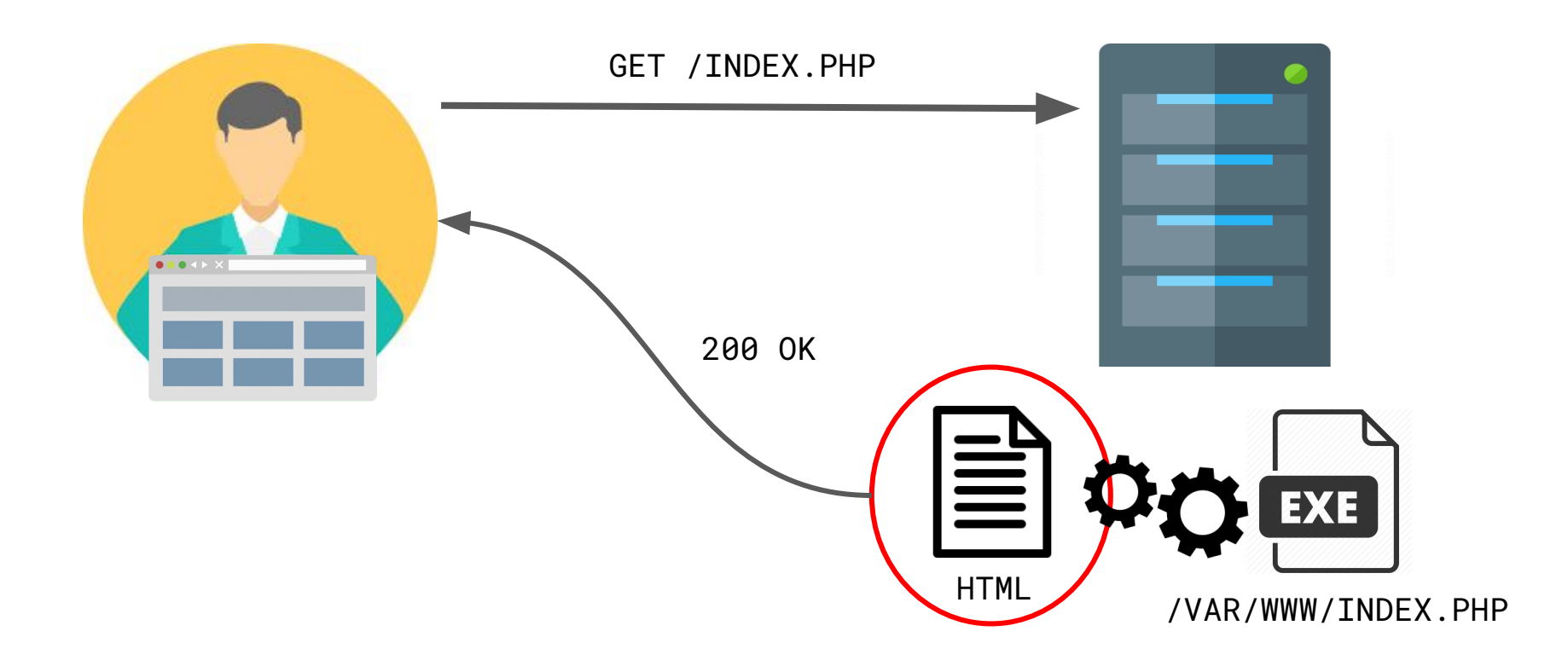

# Server and client-dynamic web applications

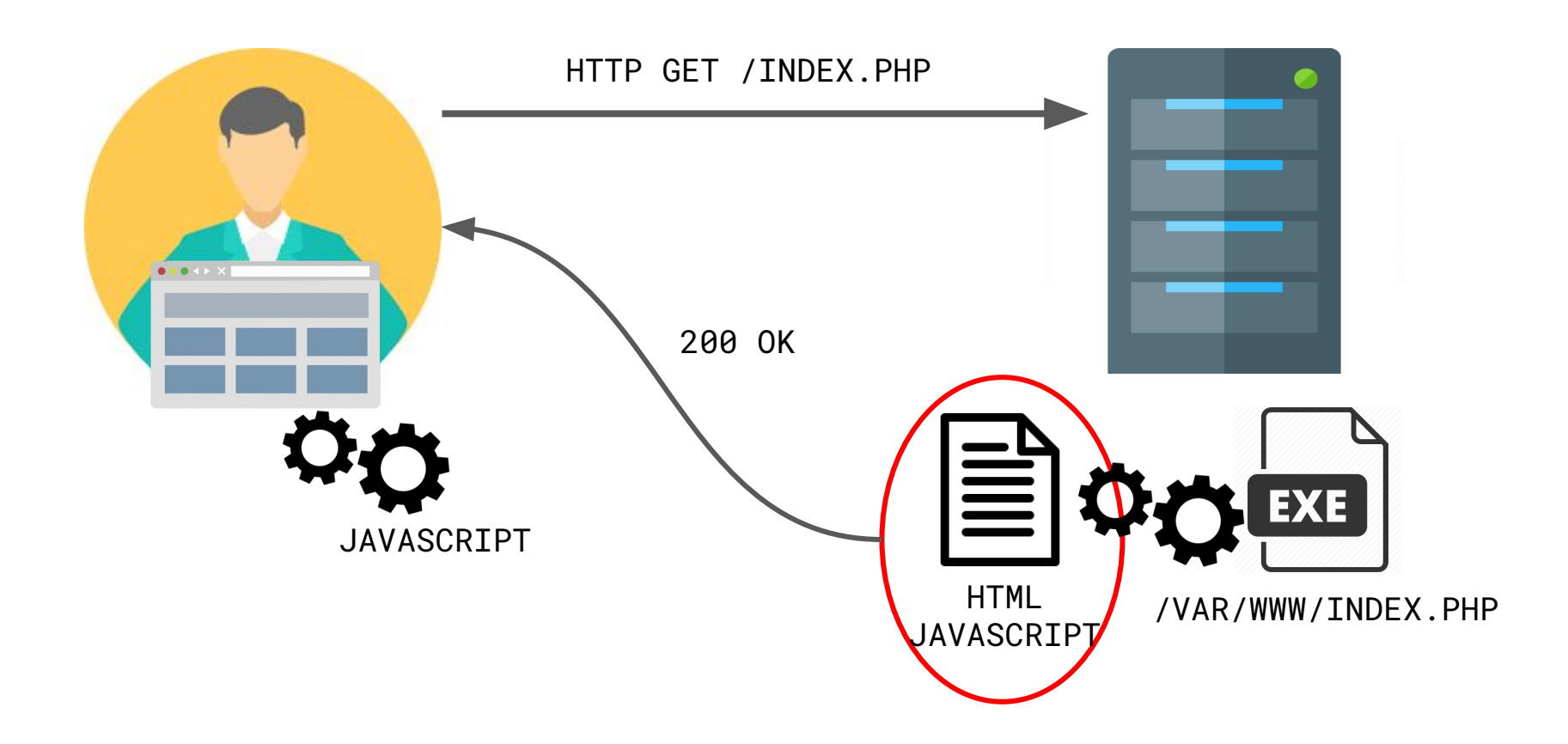

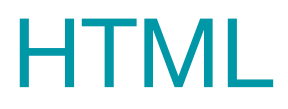

Previously ...

#### A **static** web application

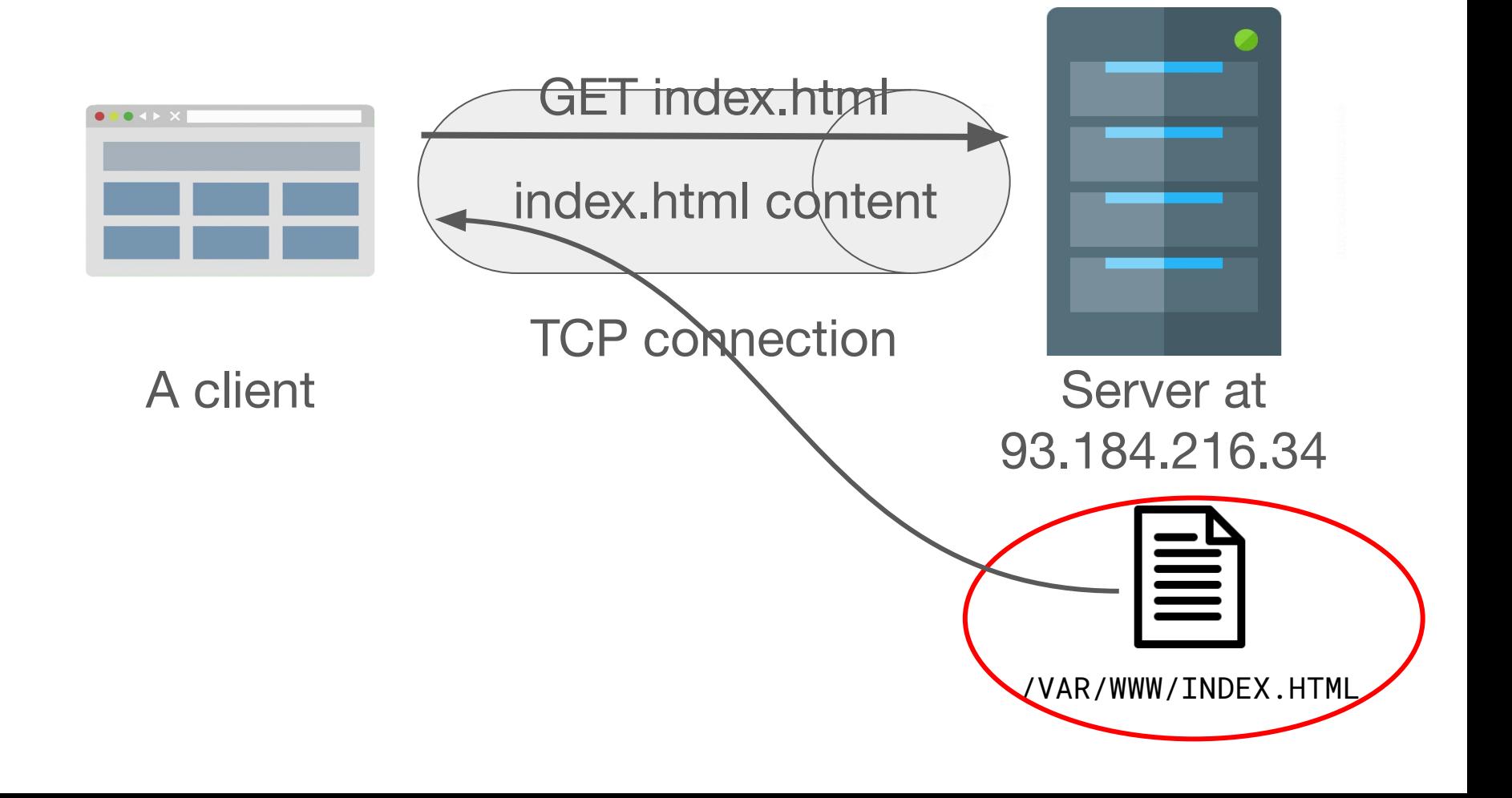

# Take home message

Mastering static web applications **is the same as** mastering resources that are placed on a web server

- HTML resources (a logical document) **today**
- CSS resources (aesthetic properties) **next episode**
- Some binary resources

Before digging deeper, let's get back to a more boring resource : **a text resource**

# Plain old text

- Computer memories store **sequences of 0 and 1** (bits) this is not text
- $\bullet$  Then how to make text out of bits?
- We need a technique to encode/decode text characters to/from bits
- Decoded characters are shown to the user using images installed in the OS : fonts
- OK! So what is **011011000110111101101100** ?

# The ASCII table

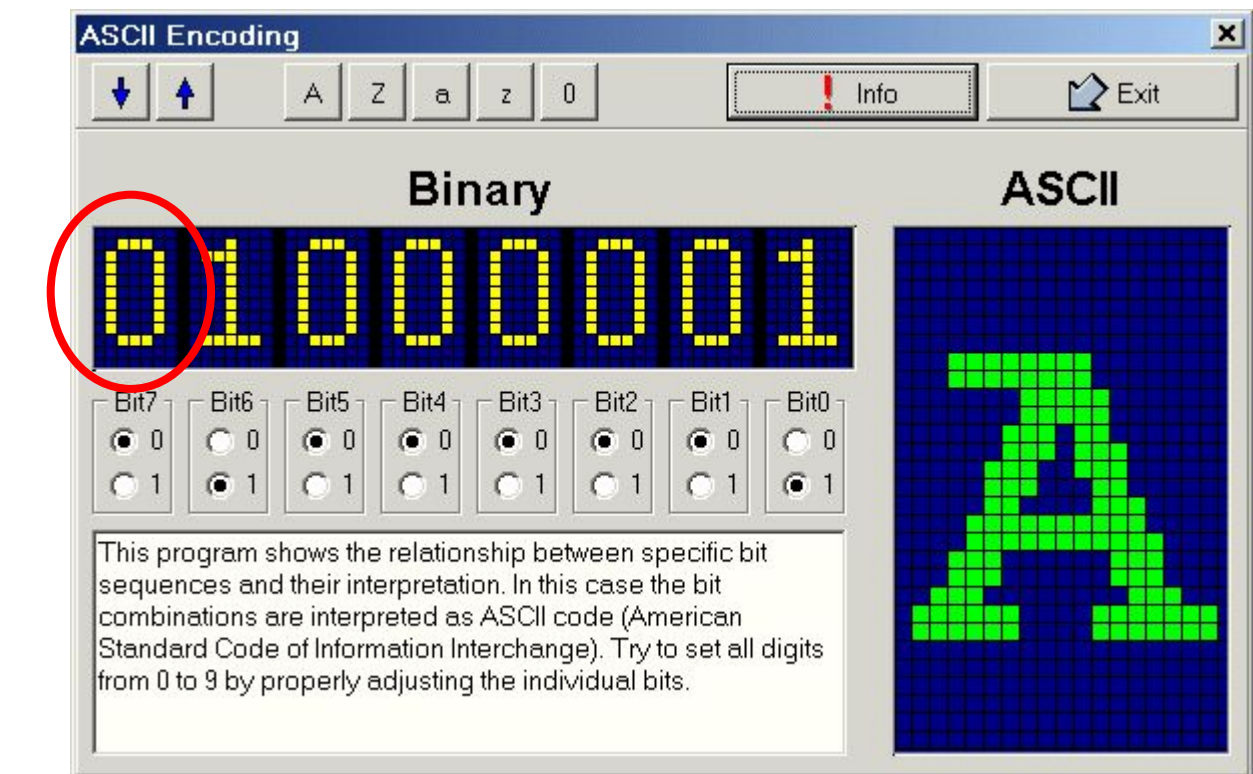

useless

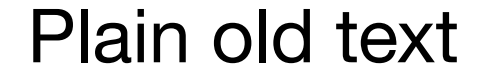

# 01101100 01101111 01101100 L O L

**Problem: 7 bits are 128 values, far less than all possible text characters!**

# In the hell of the ISO-\* tables

Let's use this damn bit!

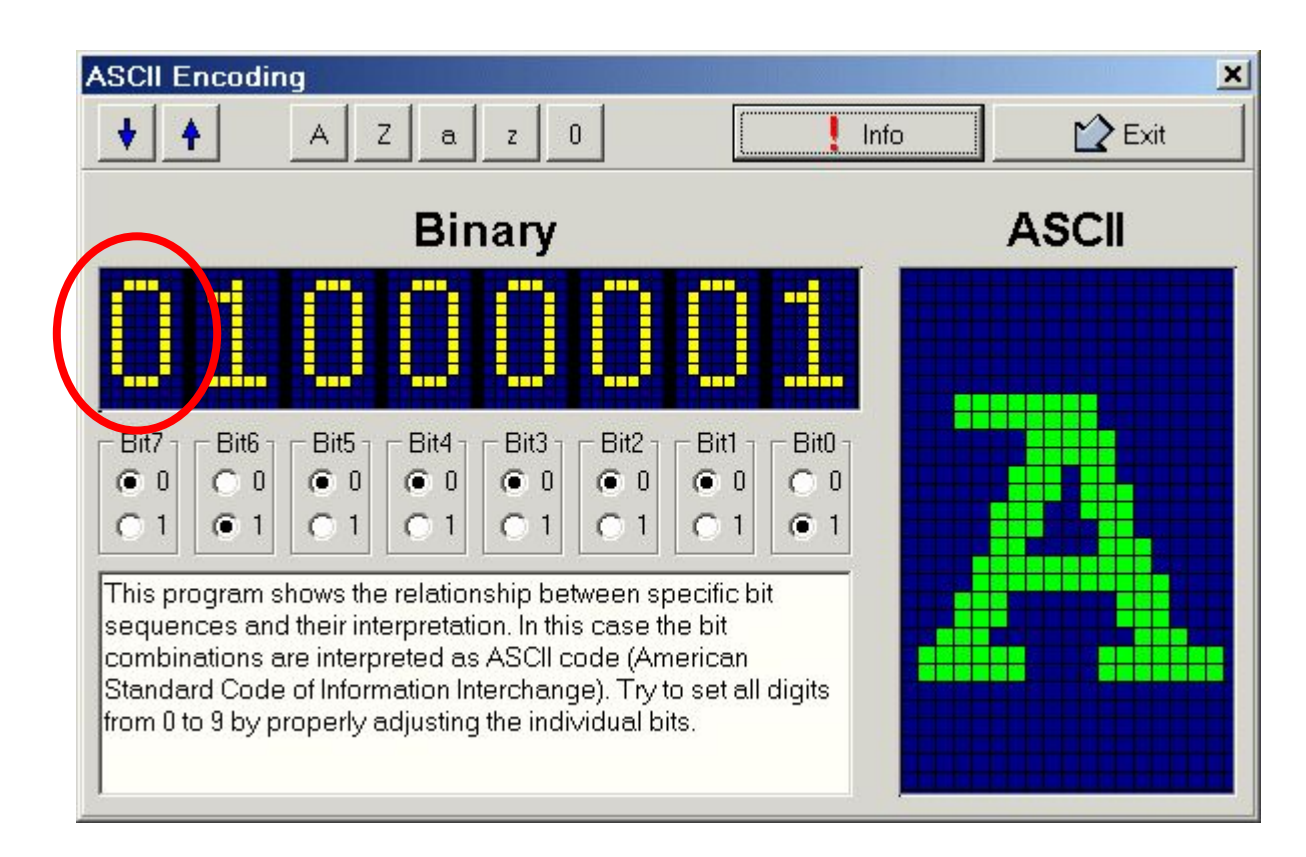

**Yay! Extra 128 characters! One encoding/decoding**  table per language though  $\left| \mathbf{r} \right|$ 

# The UTF tables

Définition du nombre d'octets utilisés dans le codage (attention ce tableau de principe contient des séquences invalides)

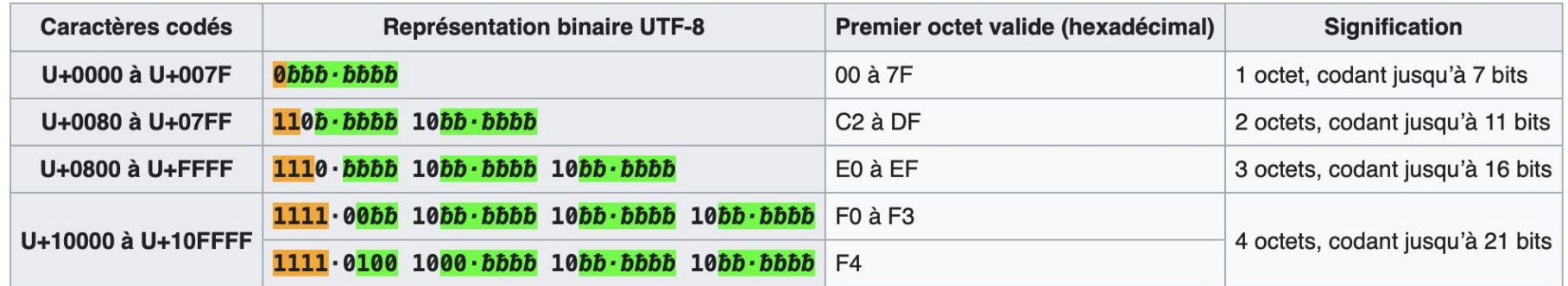

### **Variable-length text characters, using the last bit! Nearly perfect solution, UTF-8 is WW**

# Why this fuss about text?

HTML resources contains primarily text, so you have to know how it works unless you like showing  $\bullet$  to the users

- You'll need to know what "kind" of text your editor produces
- You'll have to tell the browser which table to use to decipher your text

# Now: Hypertext Markup Language (HTML)

- We just saw how to encode text characters into a sequence of bits
- Similarly, HTML encodes a tree into a text (i.e. a sequence of text characters)
- Before presenting HTML, I will present the more general eXtended Markup Language (HTML is a special case of XML)
- You'll learn one language for free, how cool is that?

# A sample XML tree

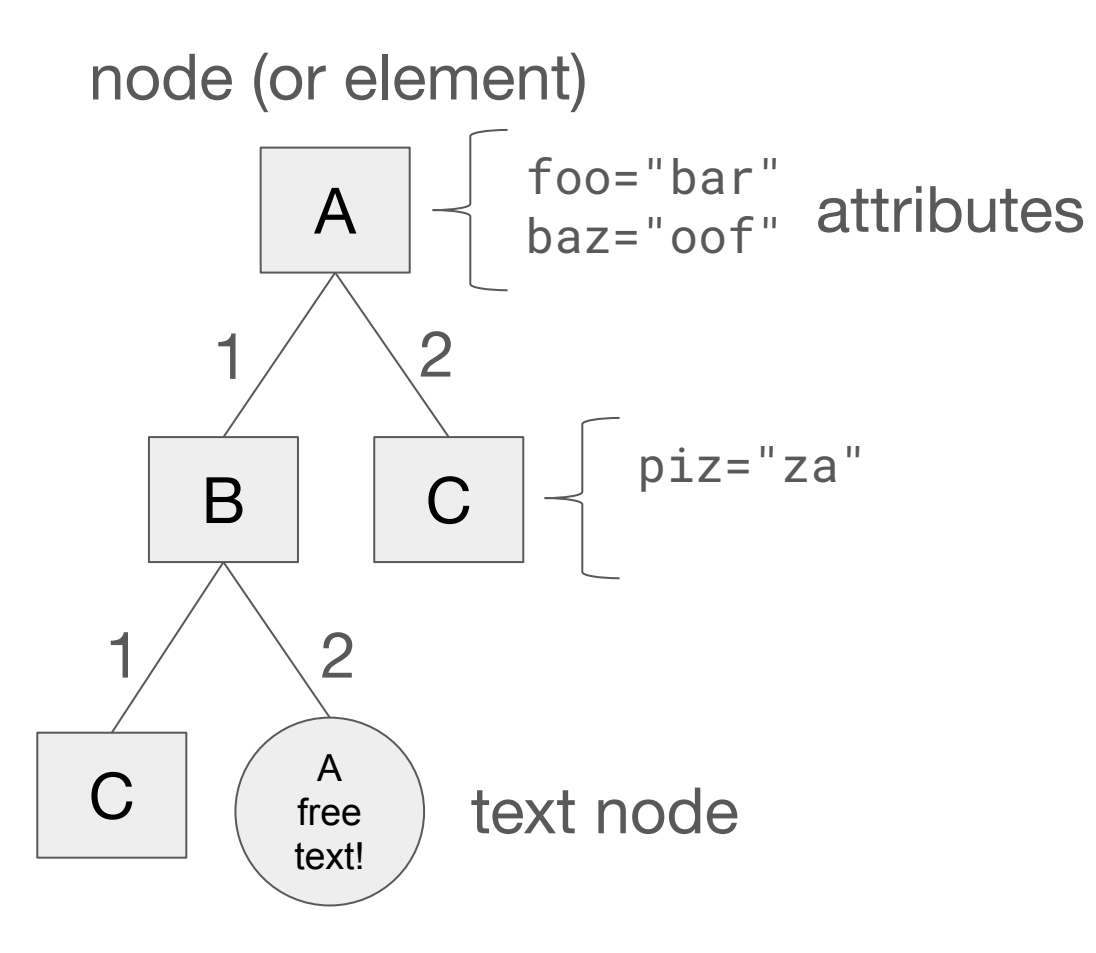
## XML tree traversal

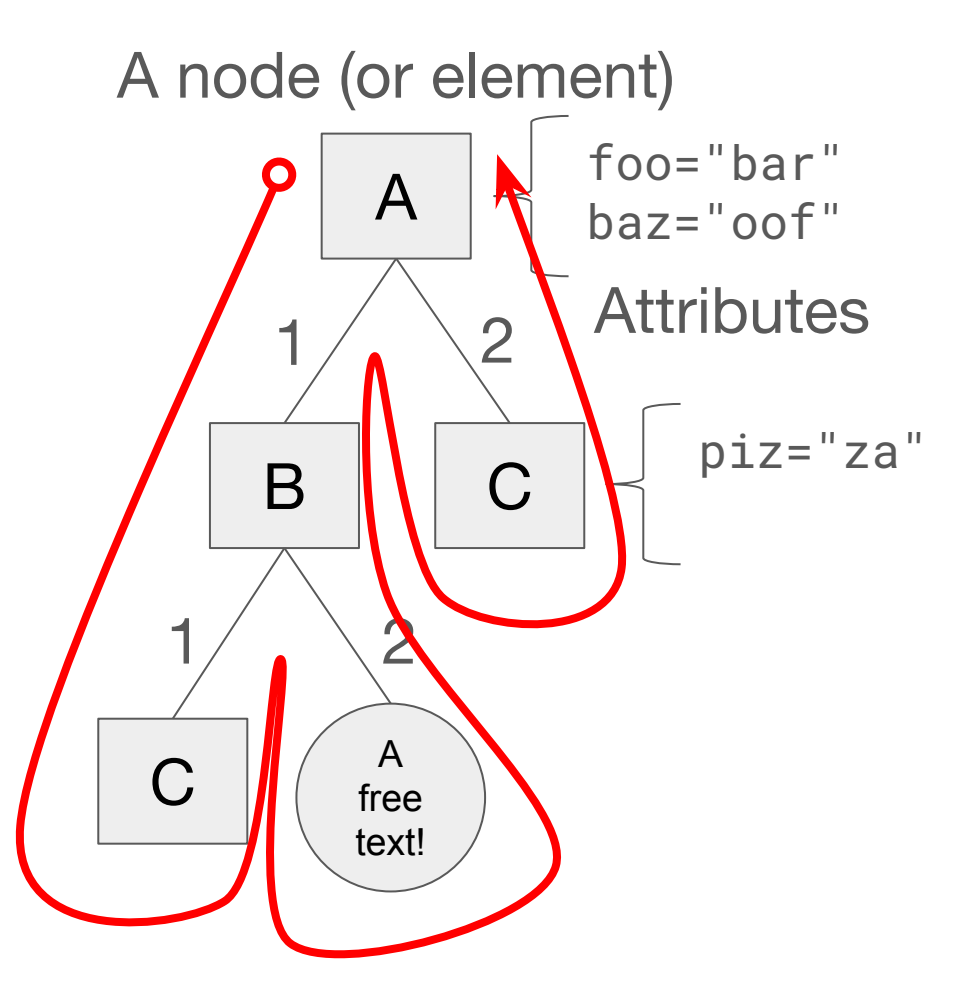

### Rules :

- When entering a node, output a opening tag (<a>) with attributes
- When exiting a node output a closing tag  $()$
- For free text, just recopy the free text

### XML tree traversal

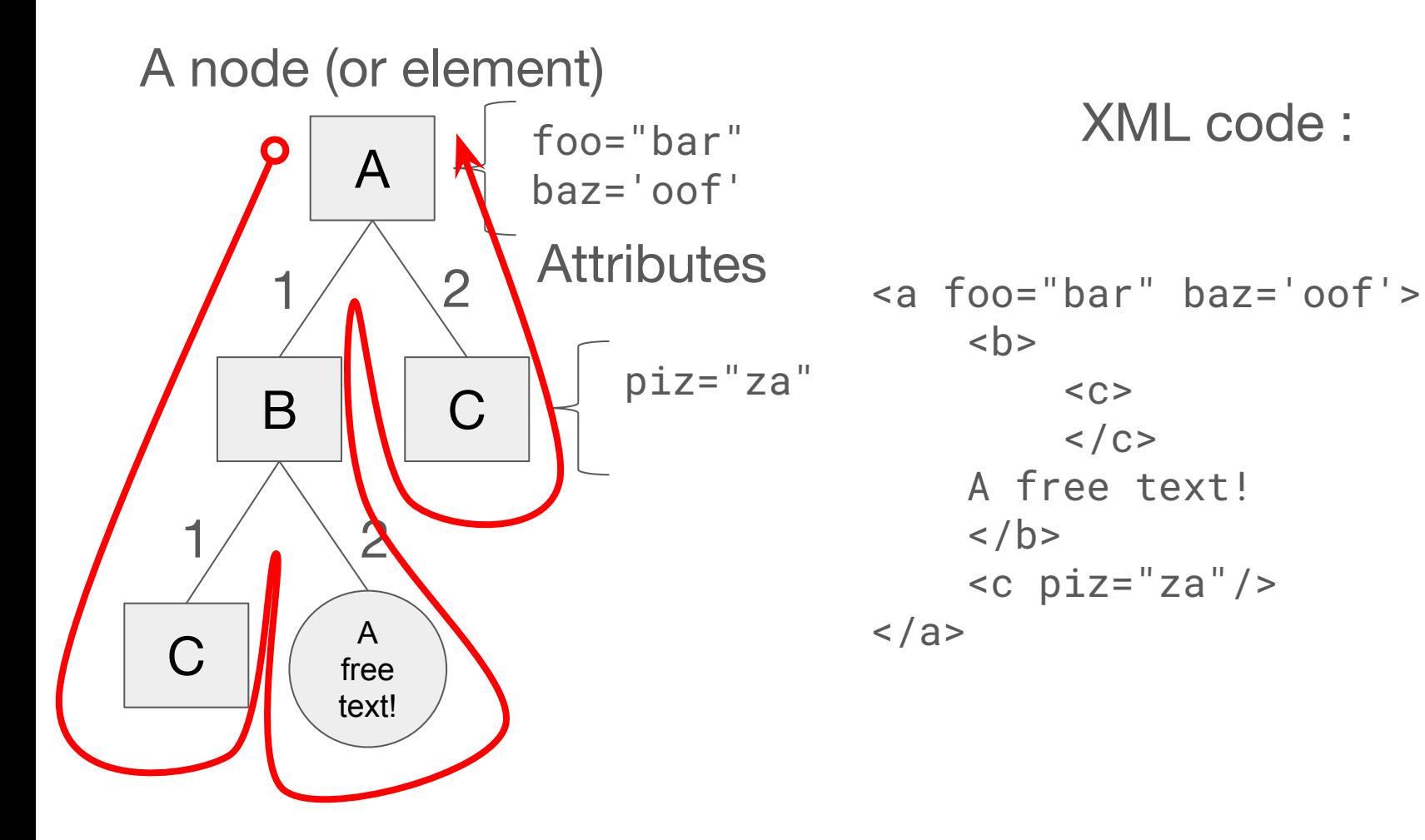

Free text white-spaces peculiarities

Original text: Parsed text:

It·is···an·awesome·text!↵ ↵ ␣indented text!

It·is·an·awesome·text! ·indented·text!

**Don't put too much effort in formatting your free text** 

 $\mathbf{C}$ 

# XML/HTML entities and comments

- Trouble ahead : imagine your free text contains **<**
- You have entities that are of the form **<**
	- ○
	- **○ &**
	- **○ >**
- You can put comments using the following weird syntax

*<!-- awesome comment -->*

# XML superpower

- Awesome language to define a user-format without having the burden of writing a parser
- You want to store a list of students in a text file?

```
<students>
    <student id="1">
         <first_name>Joe</first_name>
         <last_name>Bar</last_name>
     </student>
</students
```
## Nice! But what about damn HTML?

- HTML is just a particular case of XML where you don't get to choose nor the node labels neither the attributes
- In fact XHTML is the particular case of XML, HTML has one particularity
- Some tags, which are known to be leaf tags, do not need closing tags (i.e.  $\langle$ br $\rangle$ )
- In the remainder we will focus on HTML 5 (beware of outdated online doc! protip: <font> no longer exists )

### A HTML skeleton

```
<!DOCTYPE html><!-- HTML5 document -->
<html>
     <head>
         <!-- metadata -->
     </head>
     <body>
         <!-- content -->
     </body>
</html>
```
## Categories of HTML tags

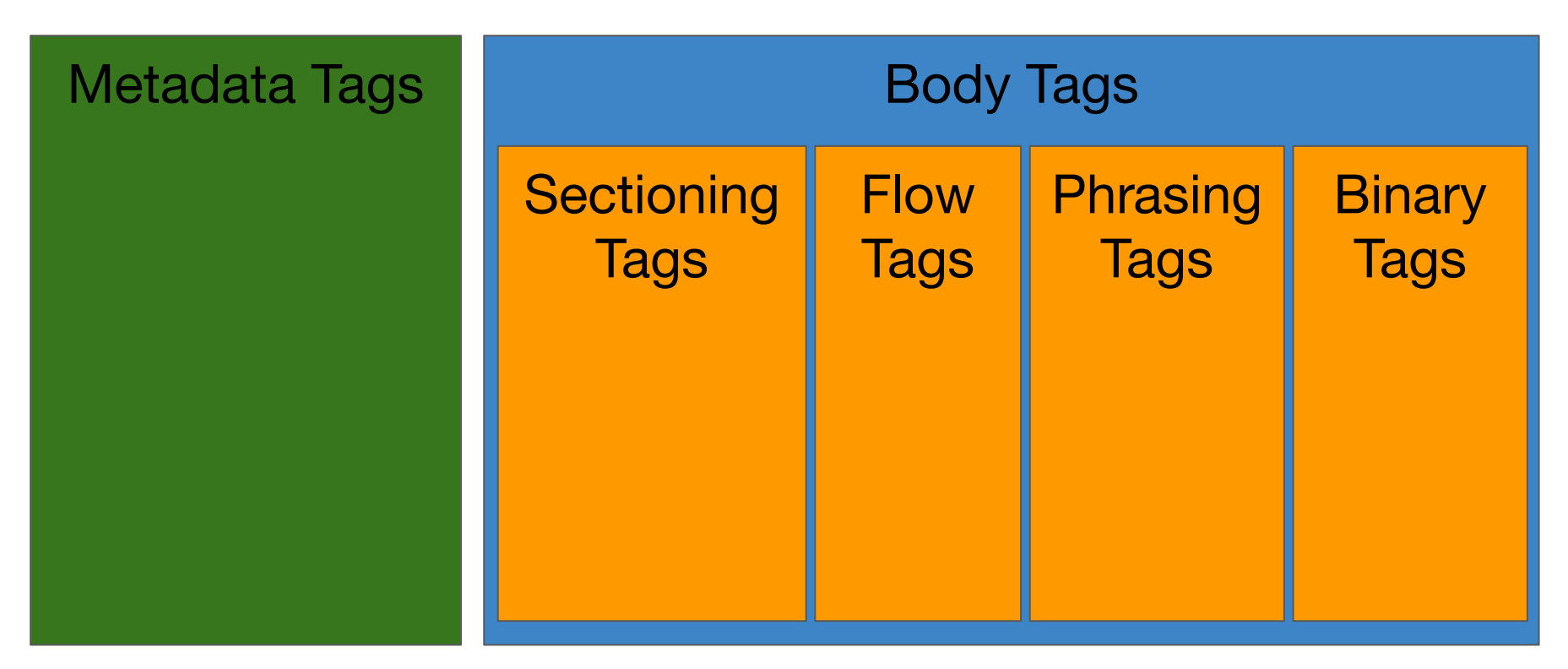

Go into <head> Go into <br/> <br/>Soo into <br/> <br/> Go into <br/> <br/> <br/> Go into <br/> <br/> <br/> Go into <br/> <br/> <br/> <br/> <br/> <br/> <br/> <br/> <br/> <br/> <br/> <br/> <br/> <br/> <br/> <br/> <br/> <br/>

### Metadata tags, the best-of

- <title>Browser tab's title not the real title</title>
- <meta>
	- <meta charset="utf-8">
	- **○ Perfect example of a tag without closing tag because HTML knows it has no children**
- <script src="mycode.js"></script>
- <style>
- <link href="style.css" rel="stylesheet">

# Body tags

The four categories goes from the most abstract tags (indicating the structure of the resources) to the most low-level tags. The order is:

- 1. Sectioning
- 2. Flow
- 3. Phrasing
- 4. Binary

## Sectioning tags, the best-of

- <header>
- <footer>
- <section>
- <article>
- <aside>
- $\bullet \quad \text{}$

### Flow tags, the best-of

- <p>a paragraph</p>
- <a href="http://www.google.fr">Google!</a>
- <ul><li>a bullet</li><li>an other</li></ul>
- <table><tr><td>line1 col1</td></tr></table>
- $\bullet$   $\leq$  h1>... $\leq$  h6>
- $\bullet$   $\le$ div>

### Phrasing tags, the best-of

- $\bullet$  <em>
- <strong>
- <mark>
- <span>

### Binary tags, the best-of

- <img src="picture.jpg">
- <audio src="sound.mp3">
- <video src="movie.mp4">

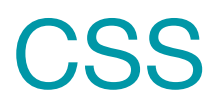

# My blog

### **Titre du blog**

### **Section A**

### Post 1

- Date: d
- Auteur: a

Contenu

### Post 2

- Date: d
- Auteur: a

Contenu

### **Section B**

### Post 1

- Date: d
- Auteur: a

Contenu

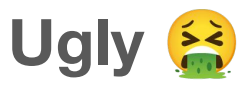

### How do I turn

### Titre du blog

### **Section A**

#### Post 1

- $\bullet$  Date: d
- Auteur: a

#### Contenu

#### Post<sub>2</sub>

- Date: d
- $\bullet$  Auteur: a

#### Contenu

### **Section B**

#### Post 1

- Date:  $d$
- Auteur: a

#### Contenu

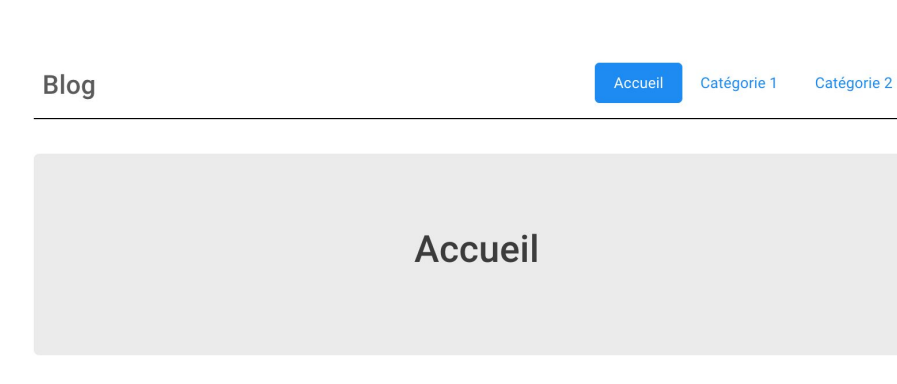

#### Article 1

#### Catégorie 1 (auteur 101/01/01) Lorem ipsum, Lorem ipsum, Lorem

ipsum, Lorem ipsum, Lorem ipsum, Lorem ipsum, Lorem ipsum, Lorem ipsum, Lorem ipsum, Lorem ipsum, Lorem ipsum, Lorem ipsum, Lorem ipsum, Lorem ipsum, Lorem ipsum.

#### **Article 2**

Catégorie 2 (auteur 01/01/01) Lorem ipsum, Lorem ipsum, Lorem ipsum, Lorem ipsum, Lorem ipsum, Lorem ipsum, Lorem ipsum, Lorem ipsum, Lorem ipsum, Lorem ipsum, Lorem ipsum, Lorem ipsum, Lorem ipsum, Lorem ipsum, Lorem ipsum.

#### Article 3

Catégorie 2 (auteur 01/01/01) Lorem ipsum, Lorem ipsum, Lorem ipsum, Lorem ipsum, Lorem ipsum, Lorem ipsum, Lorem ipsum, Lorem ipsum, Lorem ipsum, Lorem ipsum, Lorem ipsum, Lorem ipsum, Lorem ipsum, Lorem ipsum, Lorem ipsum.

#### Article 4

Catégorie 2 (auteur 01/01/01) Lorem ipsum, Lorem ipsum, Lorem ipsum, Lorem ipsum, Lorem ipsum, Lorem ipsum, Lorem ipsum, Lorem ipsum, Lorem ipsum, Lorem ipsum, Lorem ipsum, Lorem ipsum, Lorem ipsum, Lorem ipsum, Lorem ipsum.

#### Article 5

#### Catégorie 1 (auteur 01/01/01)

Lorem ipsum, Lorem ipsum, Lorem ipsum, Lorem ipsum, Lorem ipsum, Lorem ipsum, Lorem ipsum, Lorem ipsum, Lorem ipsum, Lorem ipsum, Lorem ipsum, Lorem ipsum, Lorem ipsum, Lorem ipsum, Lorem ipsum.

#### Article 6

#### Catégorie 1 (auteur 01/01/01)

Lorem ipsum, Lorem ipsum, Lorem ipsum, Lorem ipsum, Lorem ipsum, Lorem ipsum, Lorem ipsum, Lorem ipsum, Lorem ipsum, Lorem ipsum, Lorem ipsum, Lorem ipsum, Lorem ipsum, Lorem ipsum, Lorem ipsum.

### **This Into this?**

Cascading Style Sheets

A **CSS rule** has a **selector** and contains multiple **declarations** (here one):

```
selector {
  property: value;
}
```
How does that works?

```
selector {
  property: value;
}
```
The selector selects a subset of the HTML tree's nodes and apply the declaration to them

Declaration have graphical meaning that will be applied by the browser

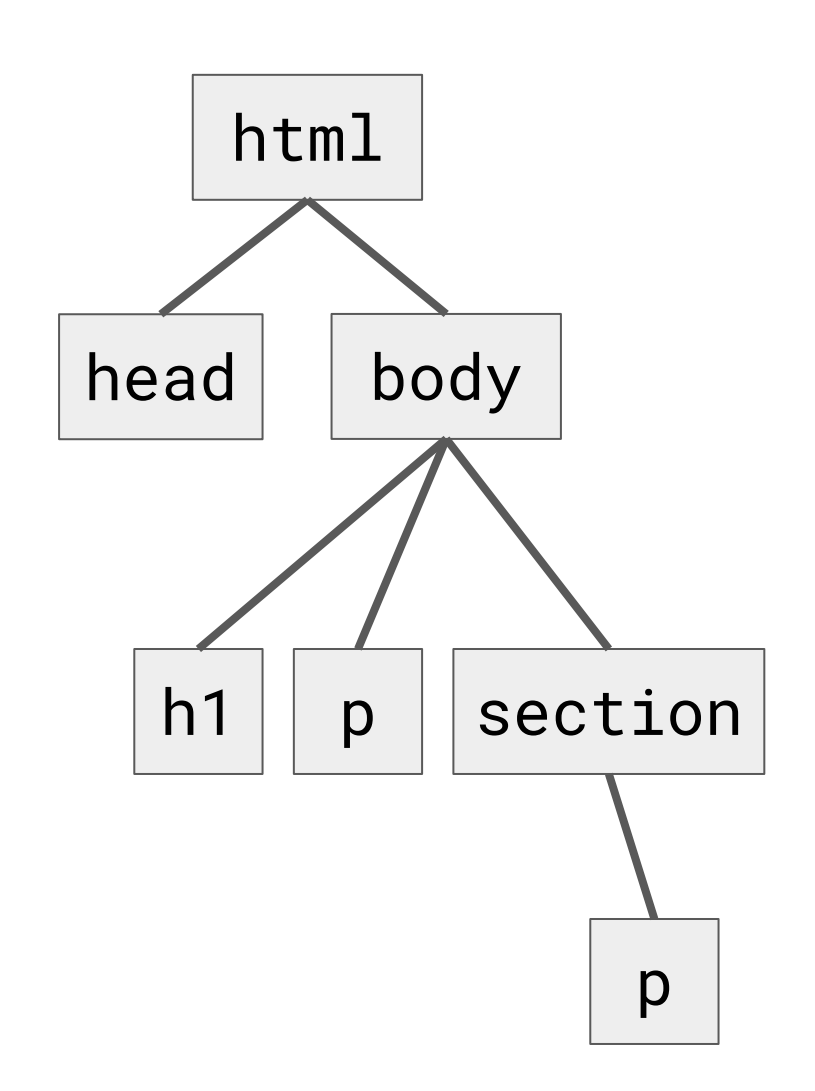

### First example with the *joker* selector

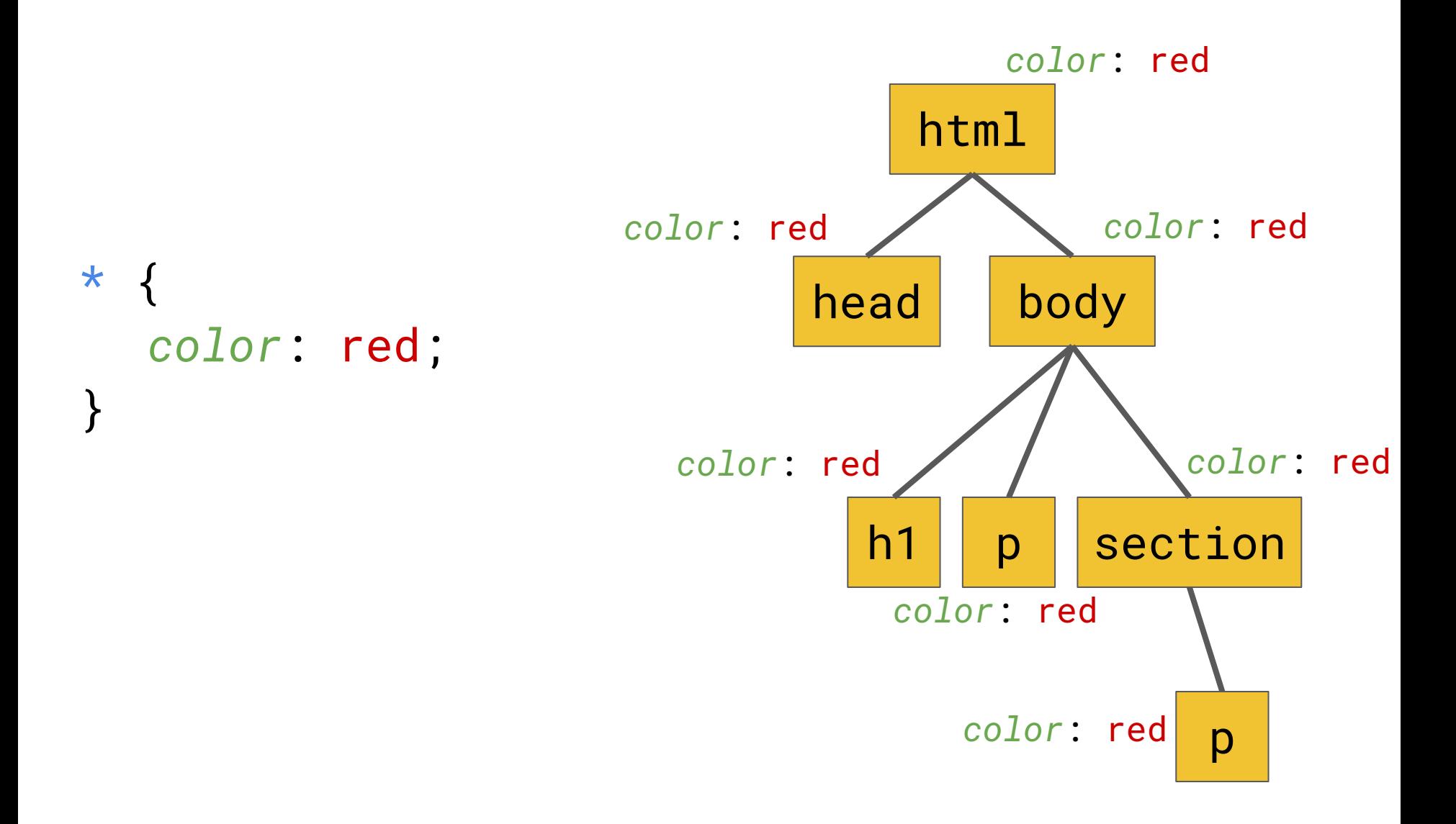

### The *tag* selector

p { *color*: red; }

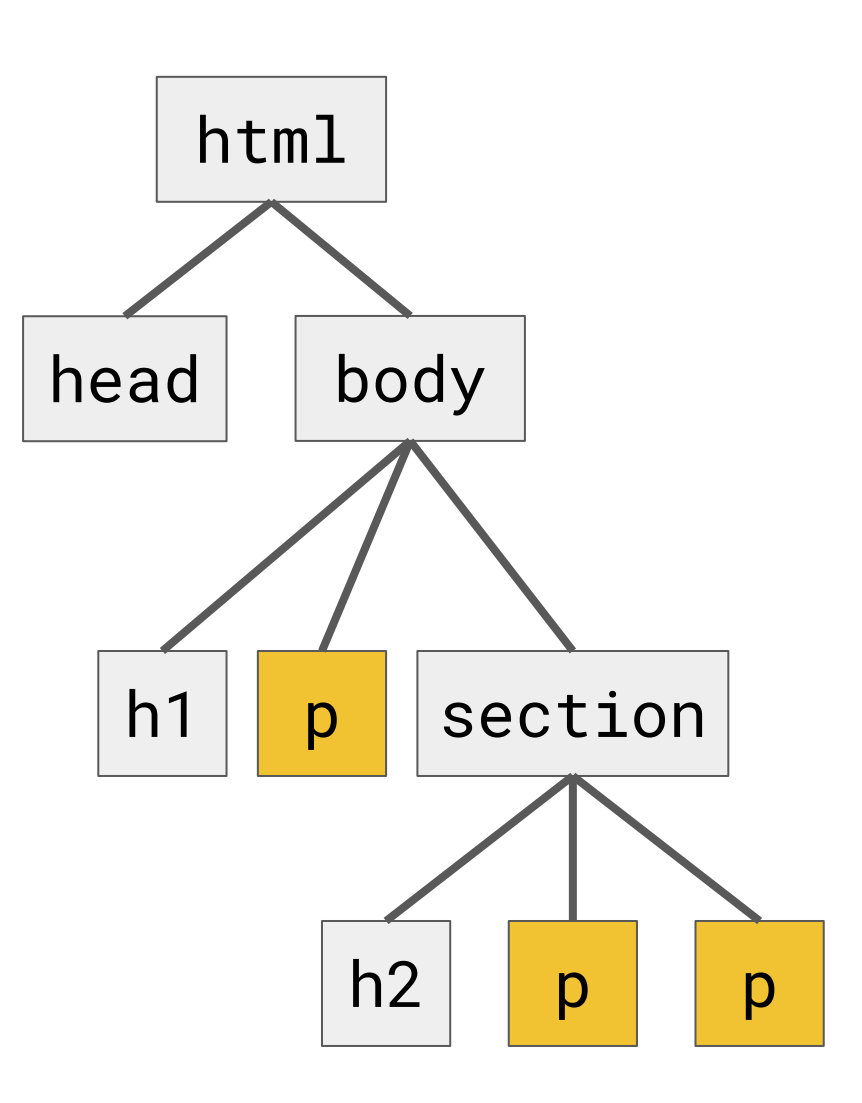

### Selector union

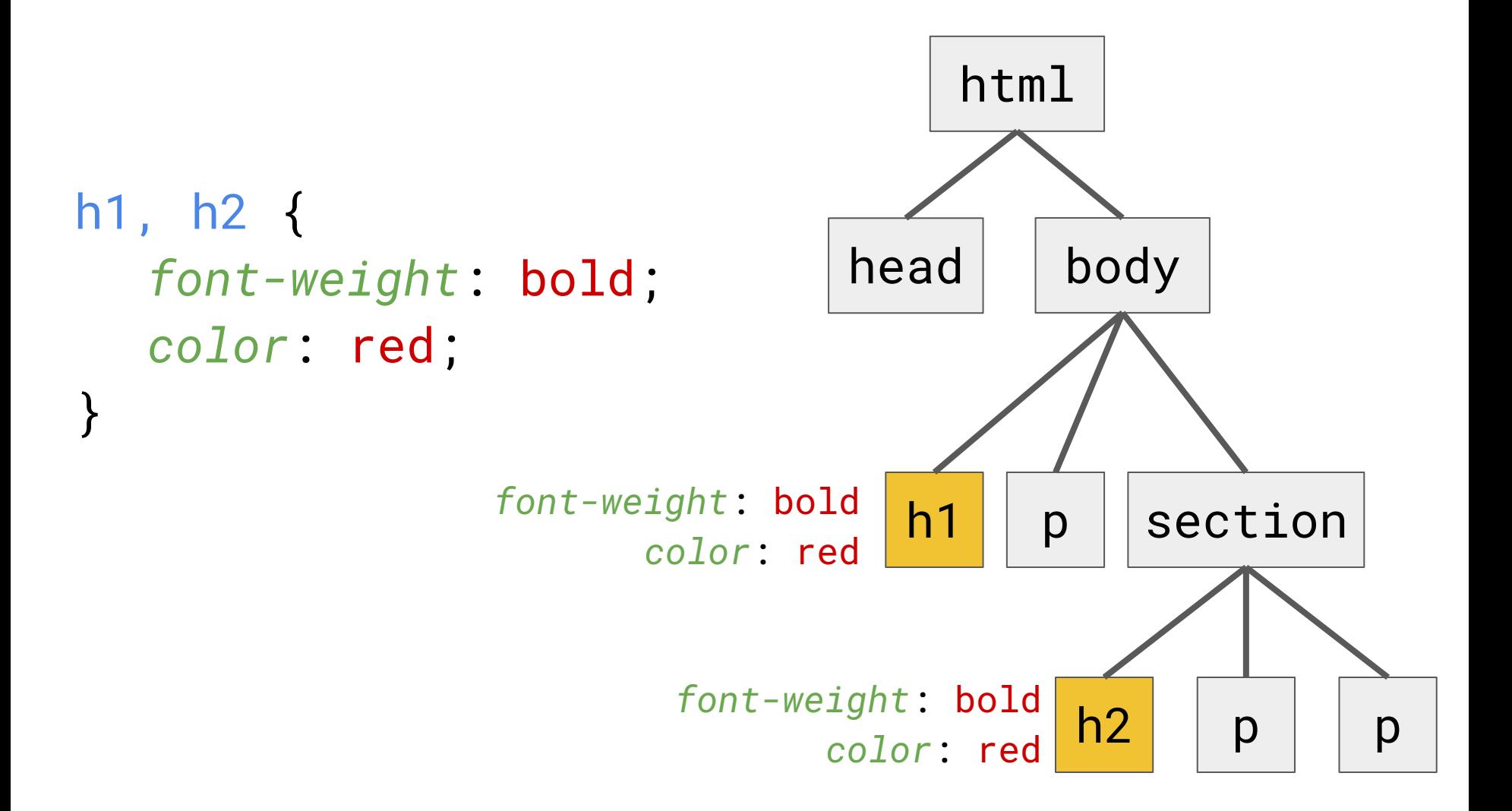

### Multiple rules

```
h1, h2 \{font-weight: bold;
}
h1 {
  color: red;
}
                      color: red
```
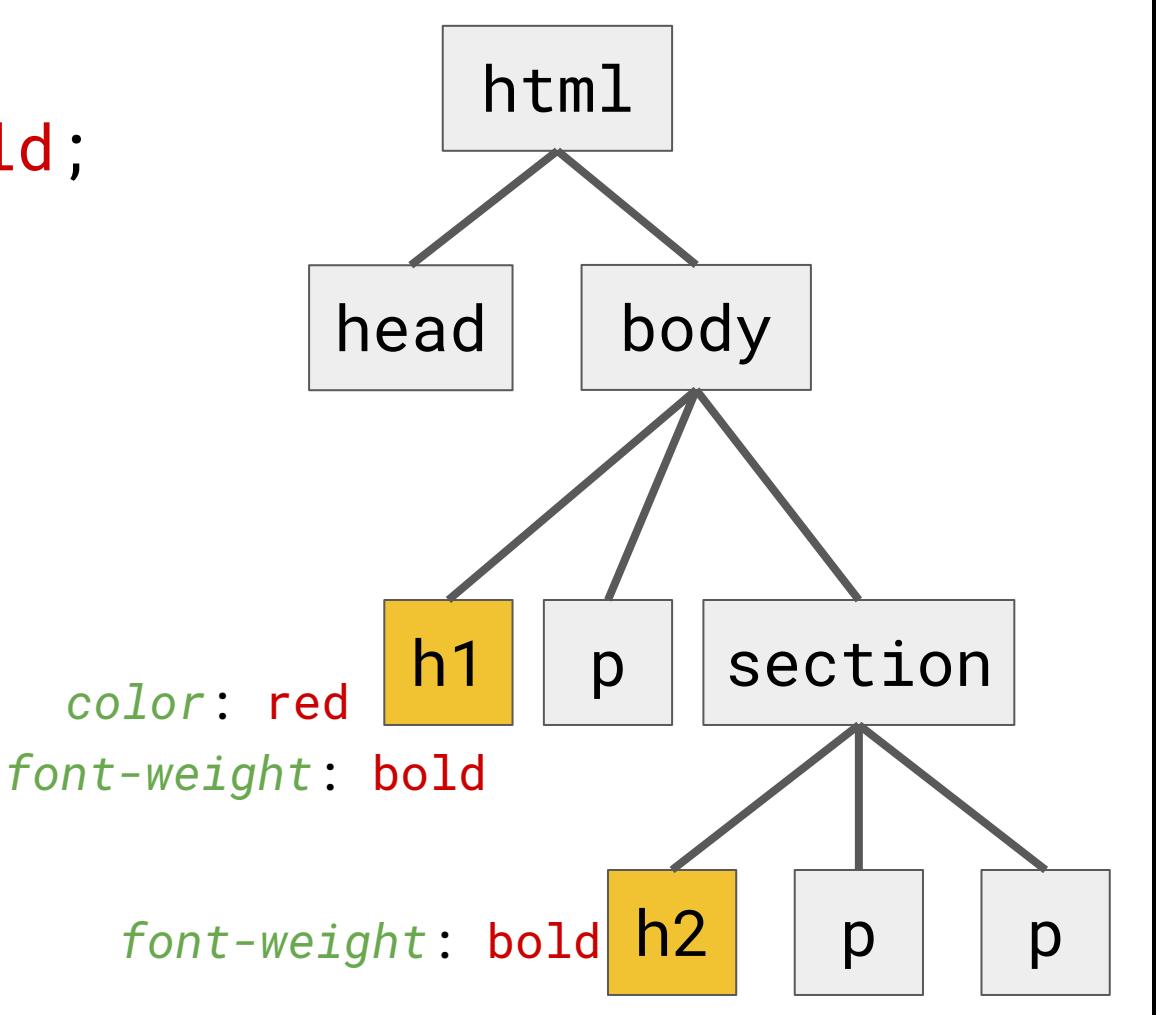

### The parent-child selectors

Selects all paragraphs that are descendants of a body body p { *color*: red;

}

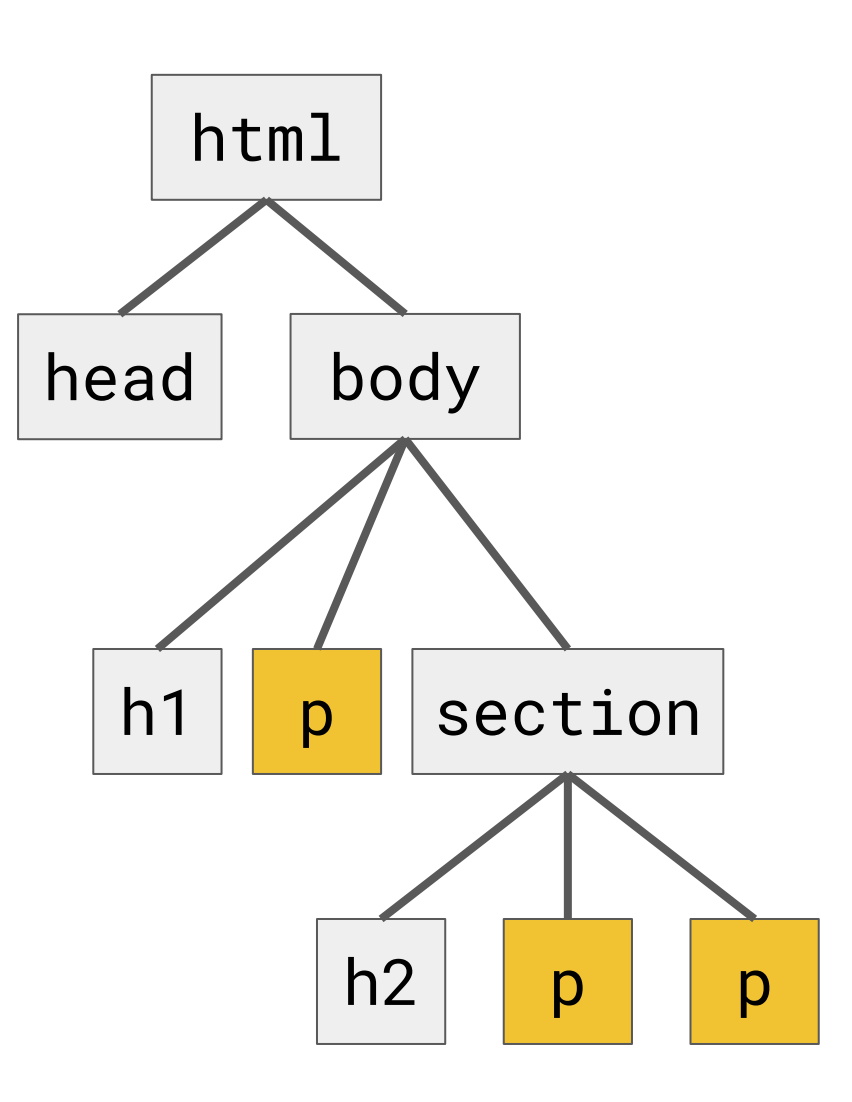

### The parent-child selectors

Selects all paragraphs that are direct children of a body

```
body > p \{color: red;
}
```
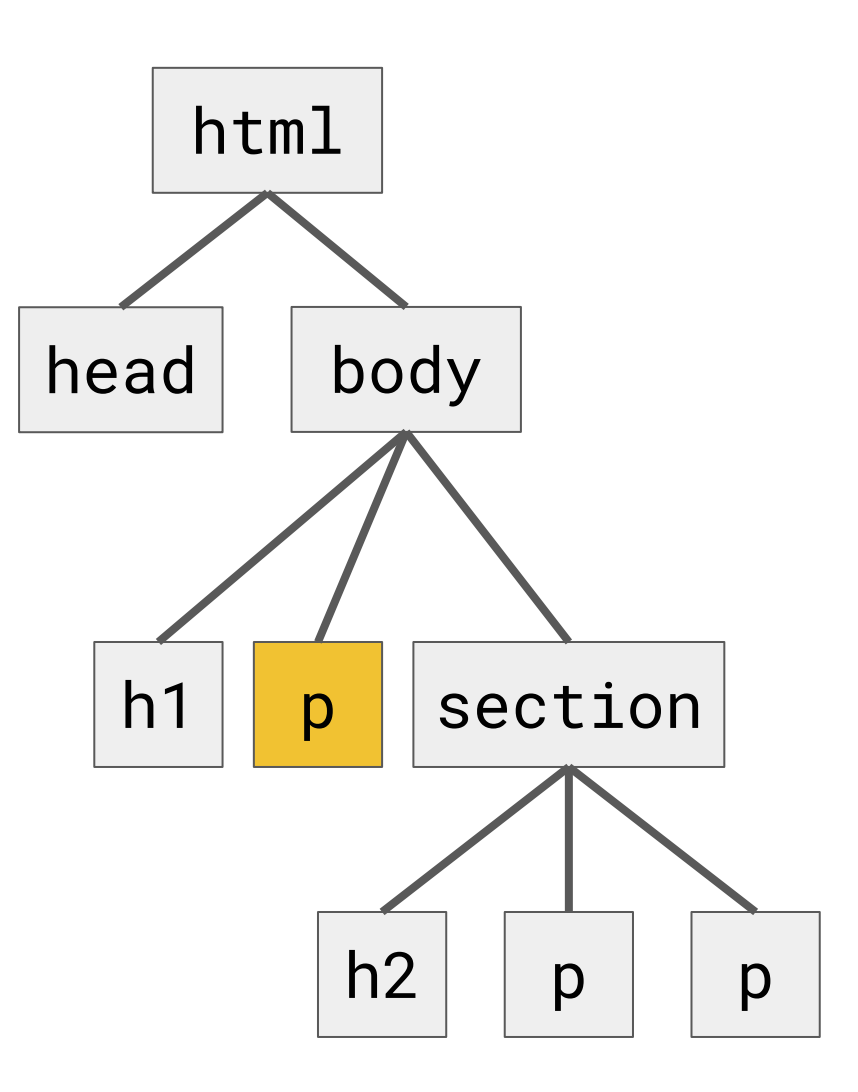

## The sibling selectors

Selects all paragraphs that are (right) siblings of a h2  $h2 \sim p$  { *color*: red;

}

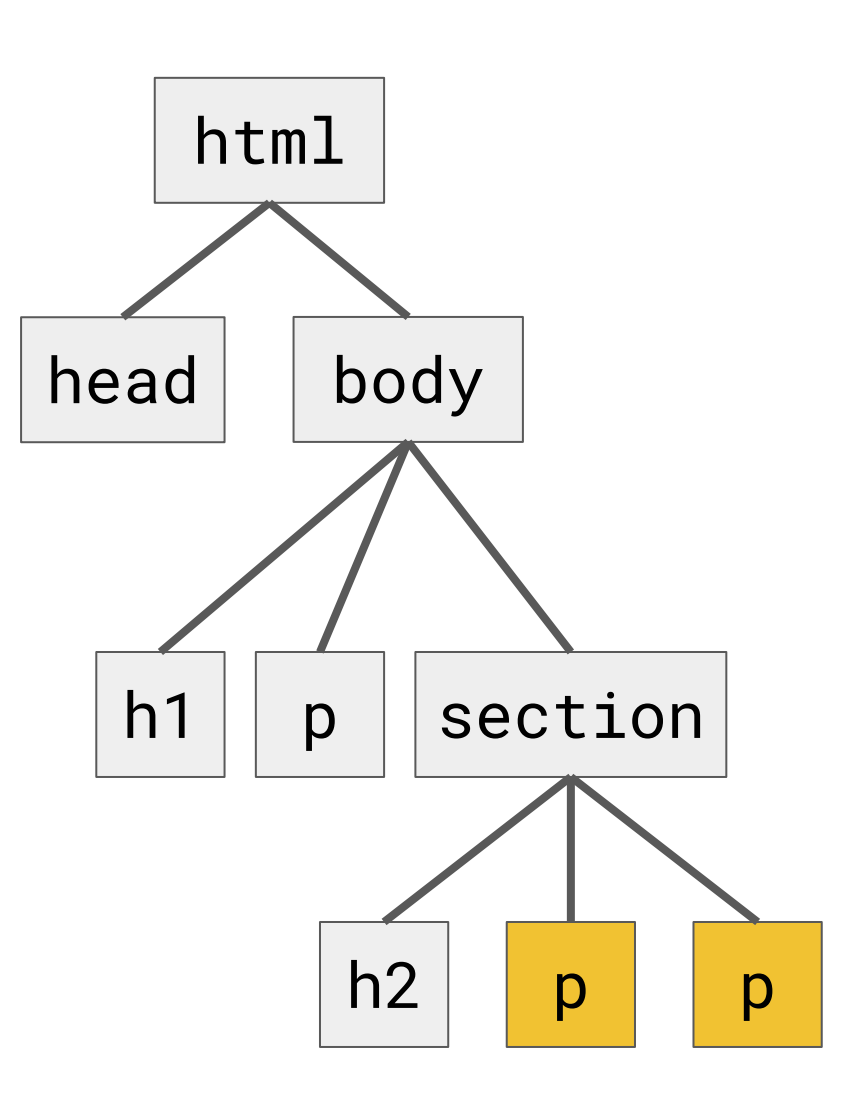

### The sibling selectors

Selects all paragraphs that are direct (right) siblings of a h2

```
h2 + p {
  color: red;
}
```
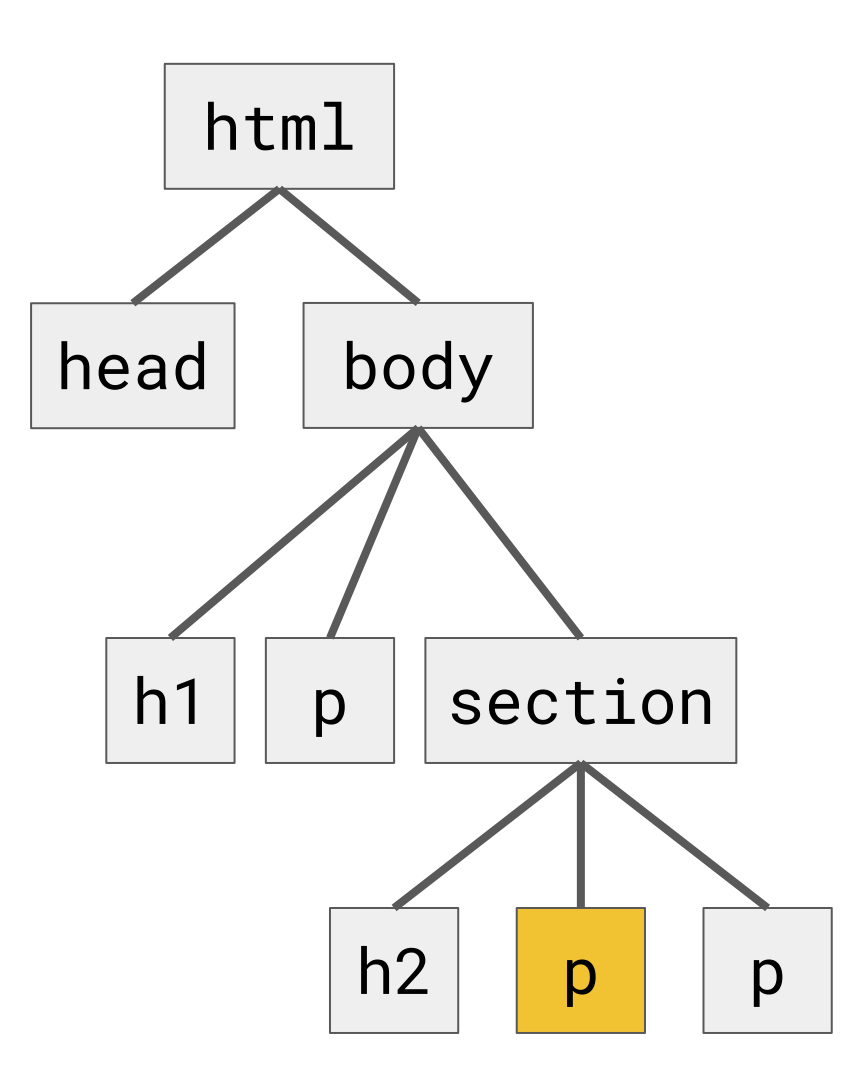

### Attribute-based selection

Selects all paragraphs that are direct children of a body

```
img[alt='foo'] {
  color: red;
}
```
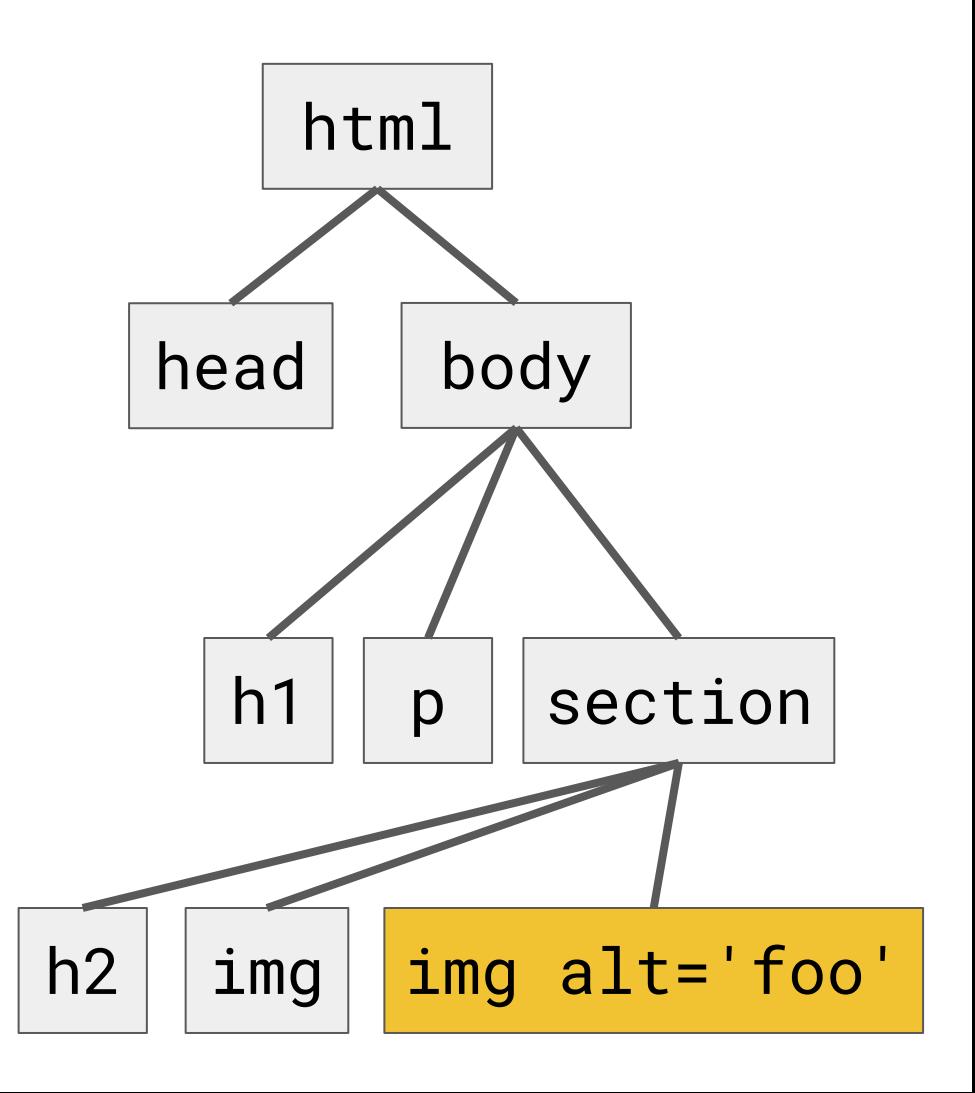

### ID-based selection

What if I want just to select this paragraph? It's kind of boring (and dangerous) to write a selector for it

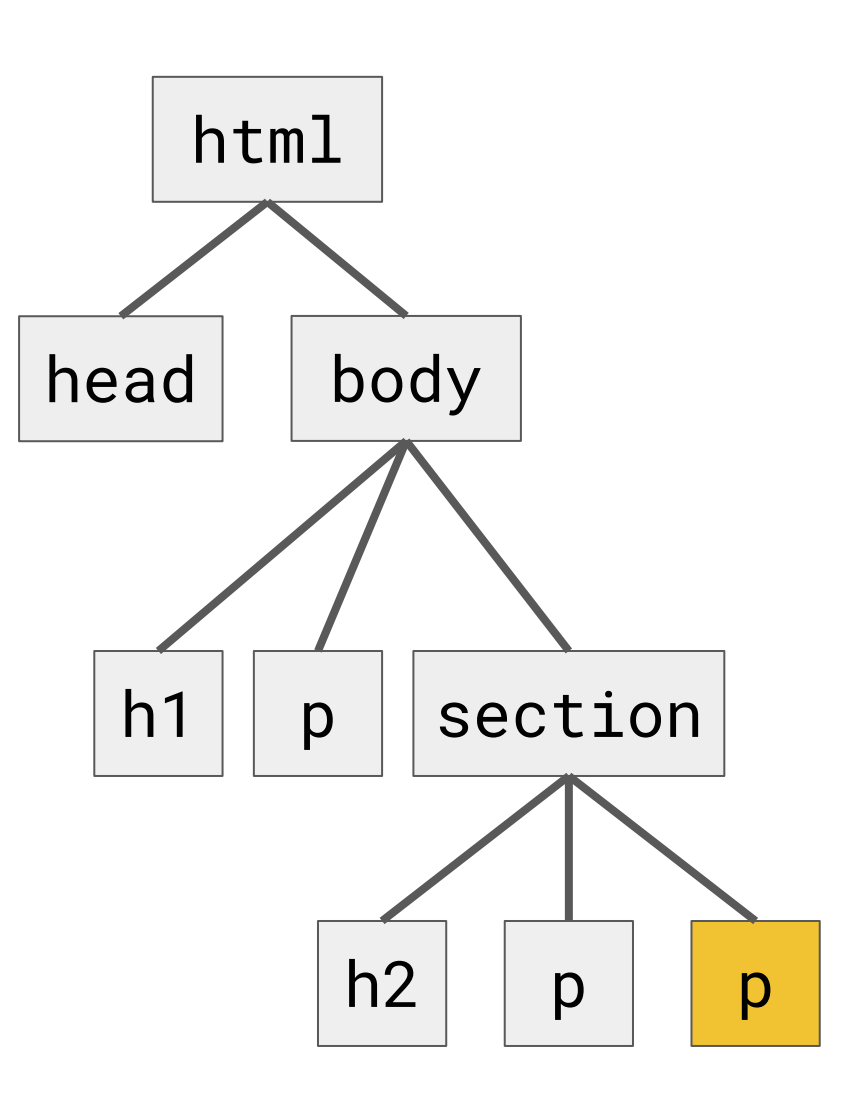

### ID based selection

#foo { *color*: red; }

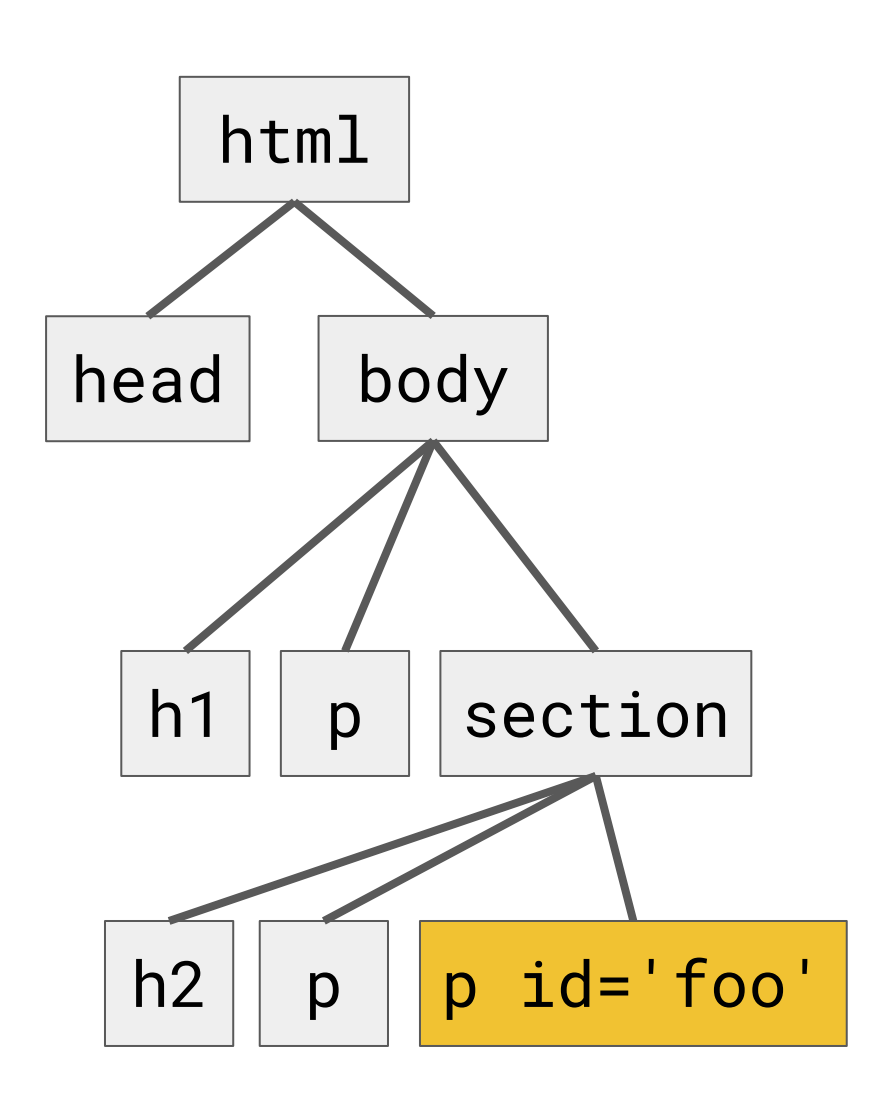

### Class-based selection

What if I want just to select these nodes together? OK I can always use selector union, but if the group is large it will quickly become booooring!

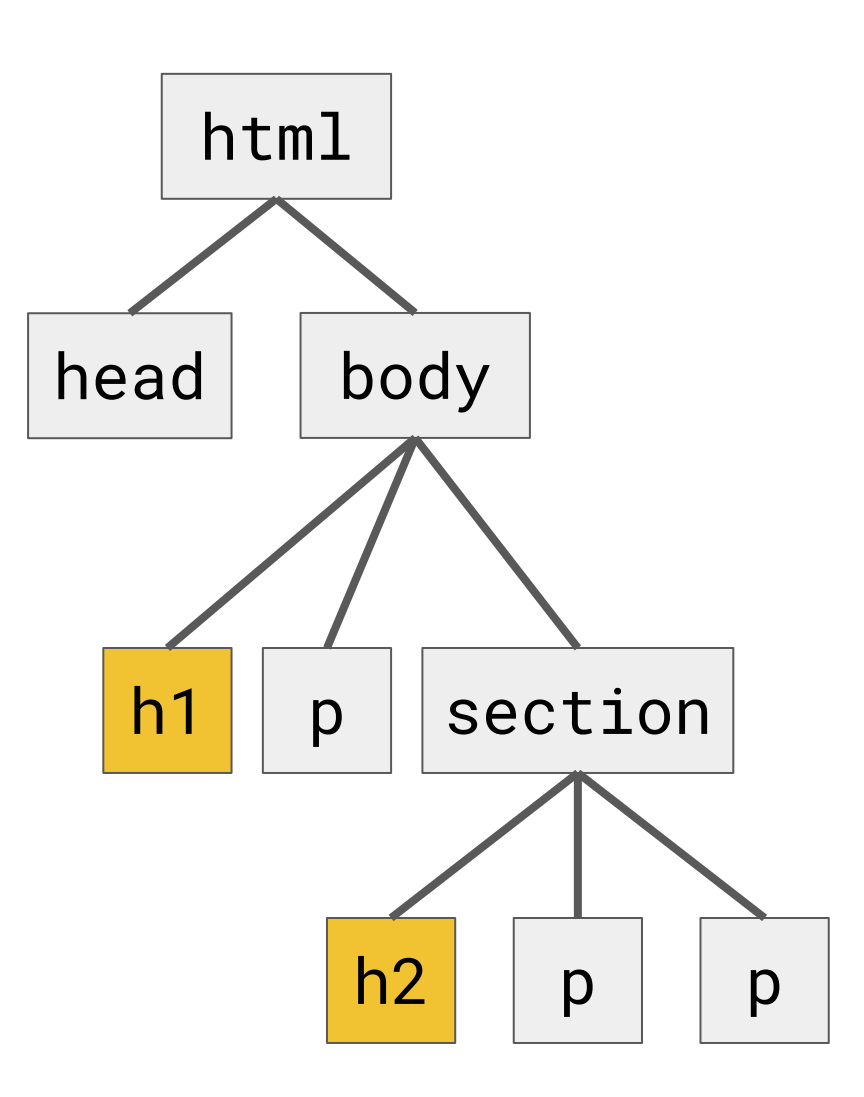

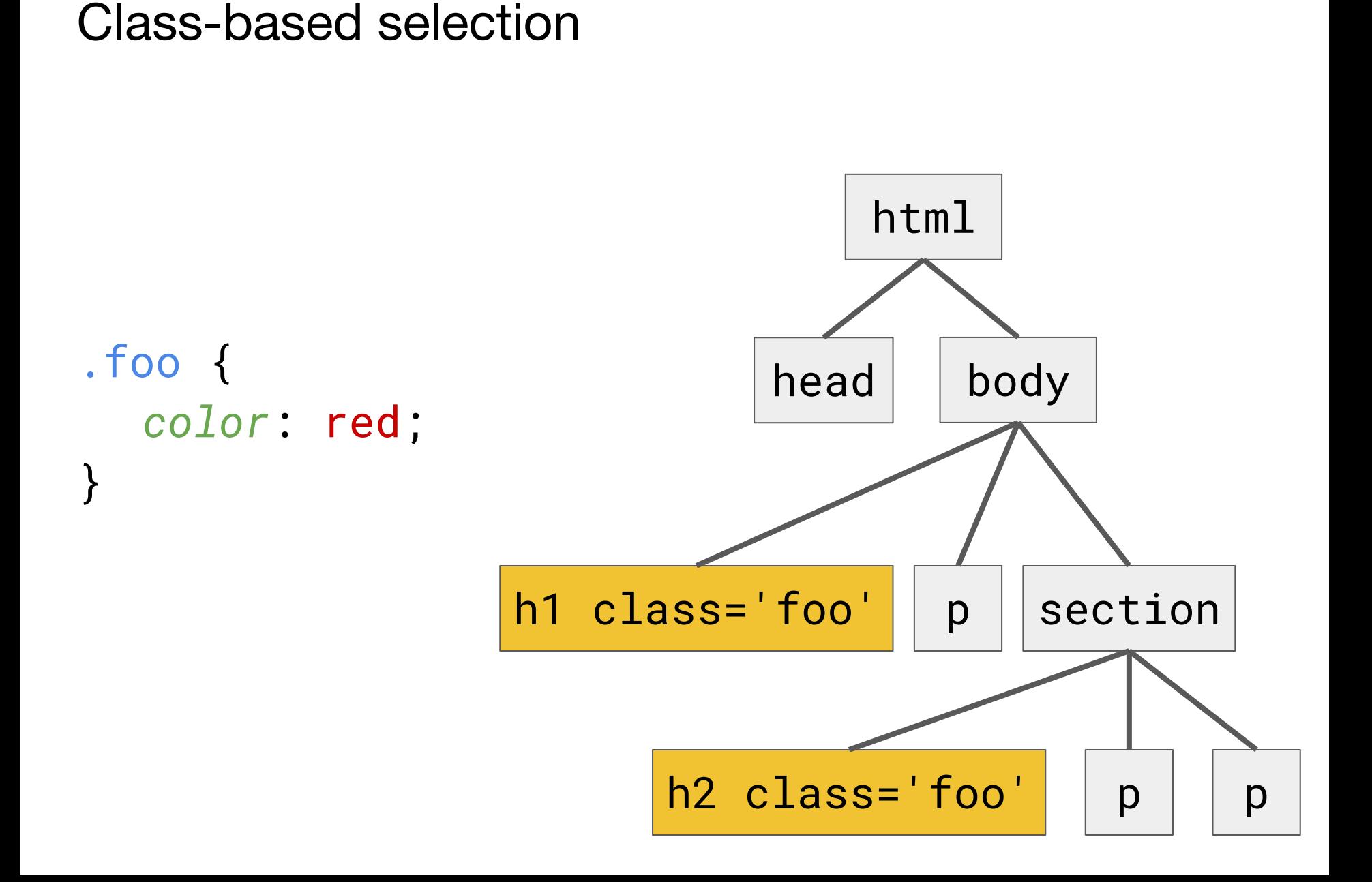

Pseudo class selection

### p:first-of-type { *color*: red; }

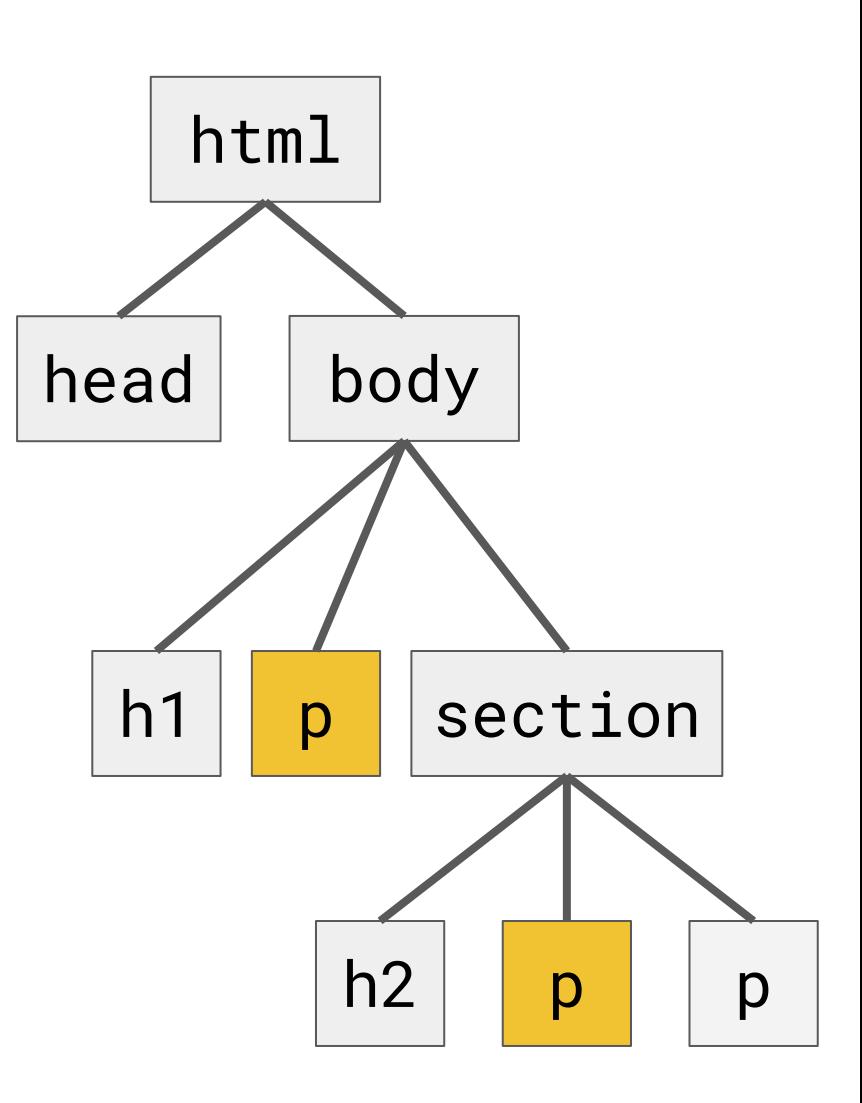

# Neat! But how I give CSS to a HTML resource?

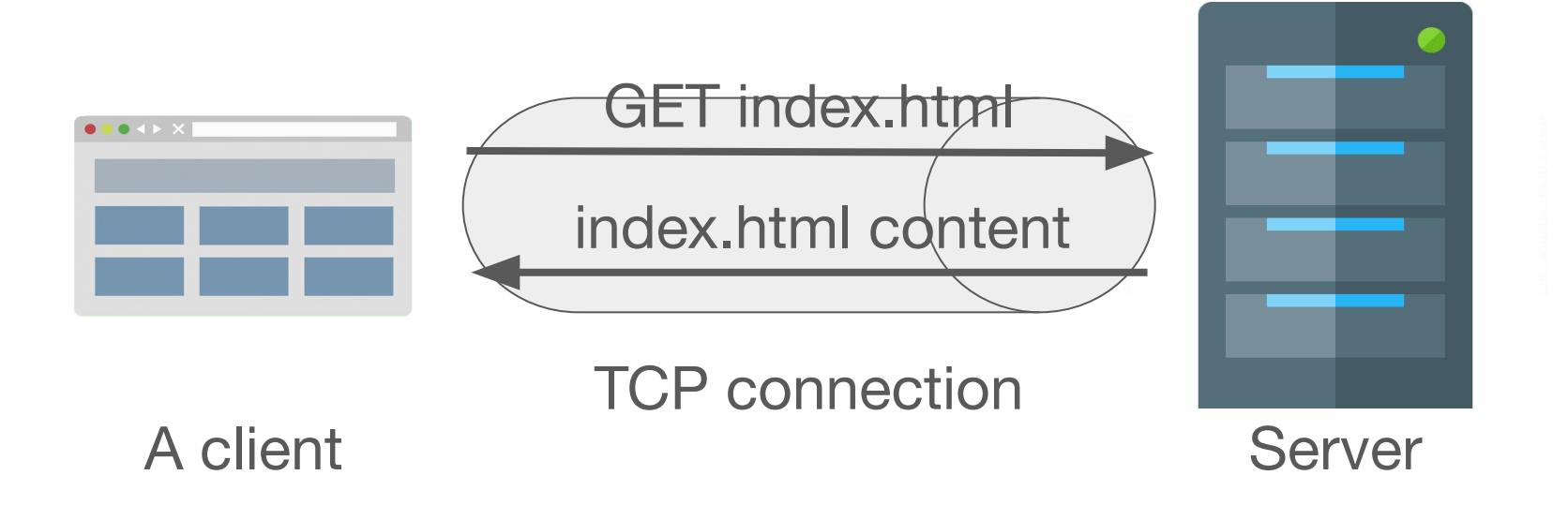

**But wait! What's going on when there is an image in the page? It's not part of the content!**

### A more realistic resource exchange

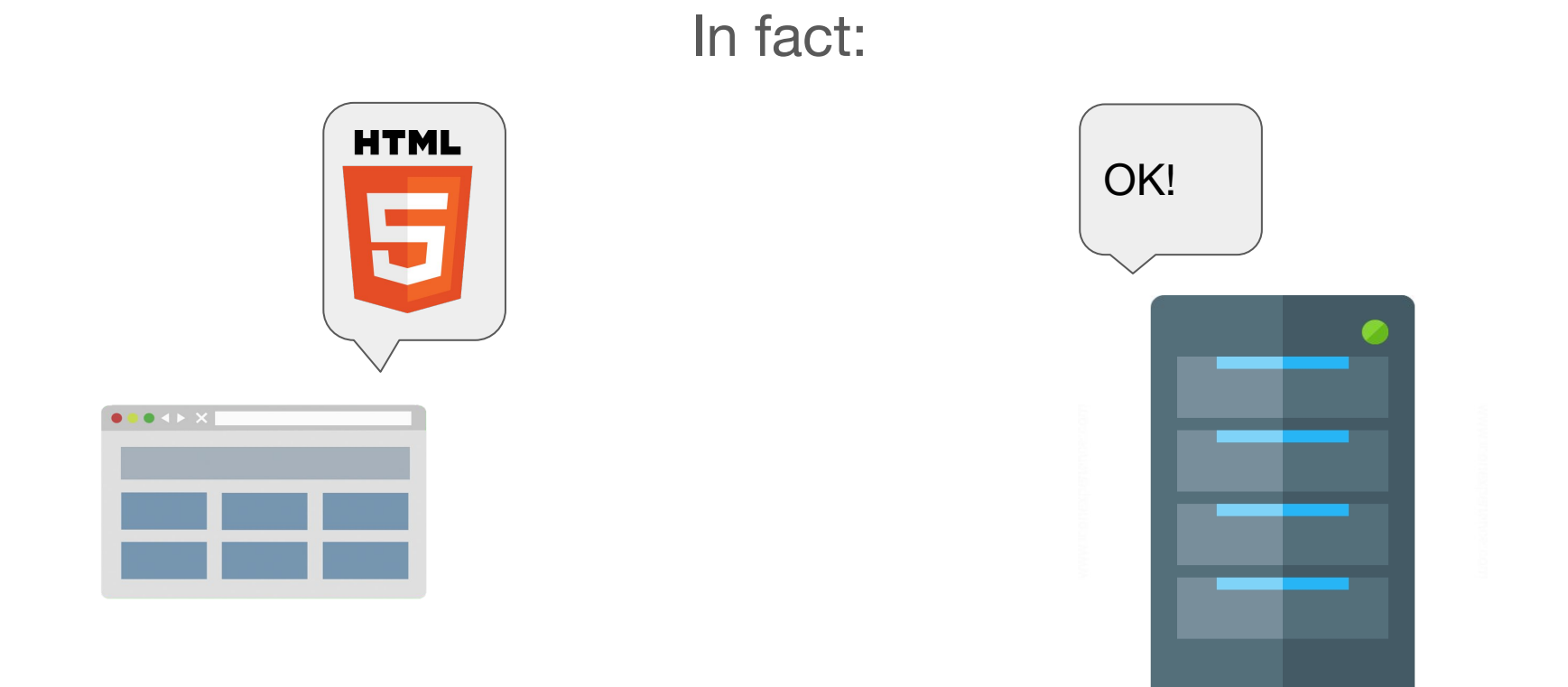

**When the browser receives a HTML resource, it scans it and asks to the server all embedded resources**

### Download of embedded resources

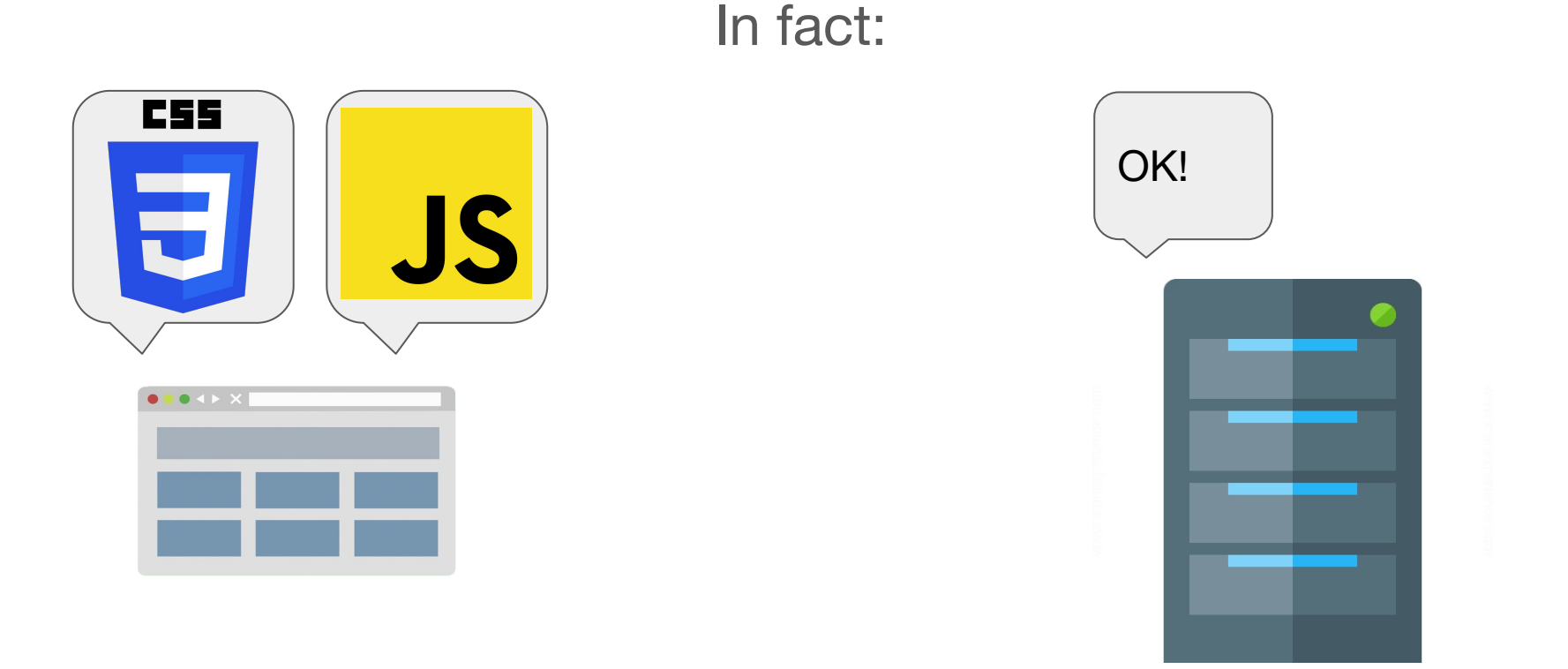

**When the browser receives a HTML resource, it scans it and asks to the server all embedded resources**
## Back to CSS inclusion, the king's way

```
<! doctype html>
<html> <head>
         <link href='my.css' rel='stylesheet'>
     </head>
     <body>
         <p>Yay</p>
     </body>
</html>
```
### Back to CSS inclusion, the quick way

```
<! doctype html>
<html> <head>
         <style>h1 { color: red; }</style>
     </head>
     <body>
         <p>Yay</p>
     </body>
</html>
```
## Back to CSS inclusion, the dirty way

```
<! doctype html>
<html> <head>
     </head>
     <body>
         <p style='color: red; font-weight: 
bold'>Yay</p>
     </body>
</html>
```
# Back to CSS rules with a  $\frac{1}{2}$  example

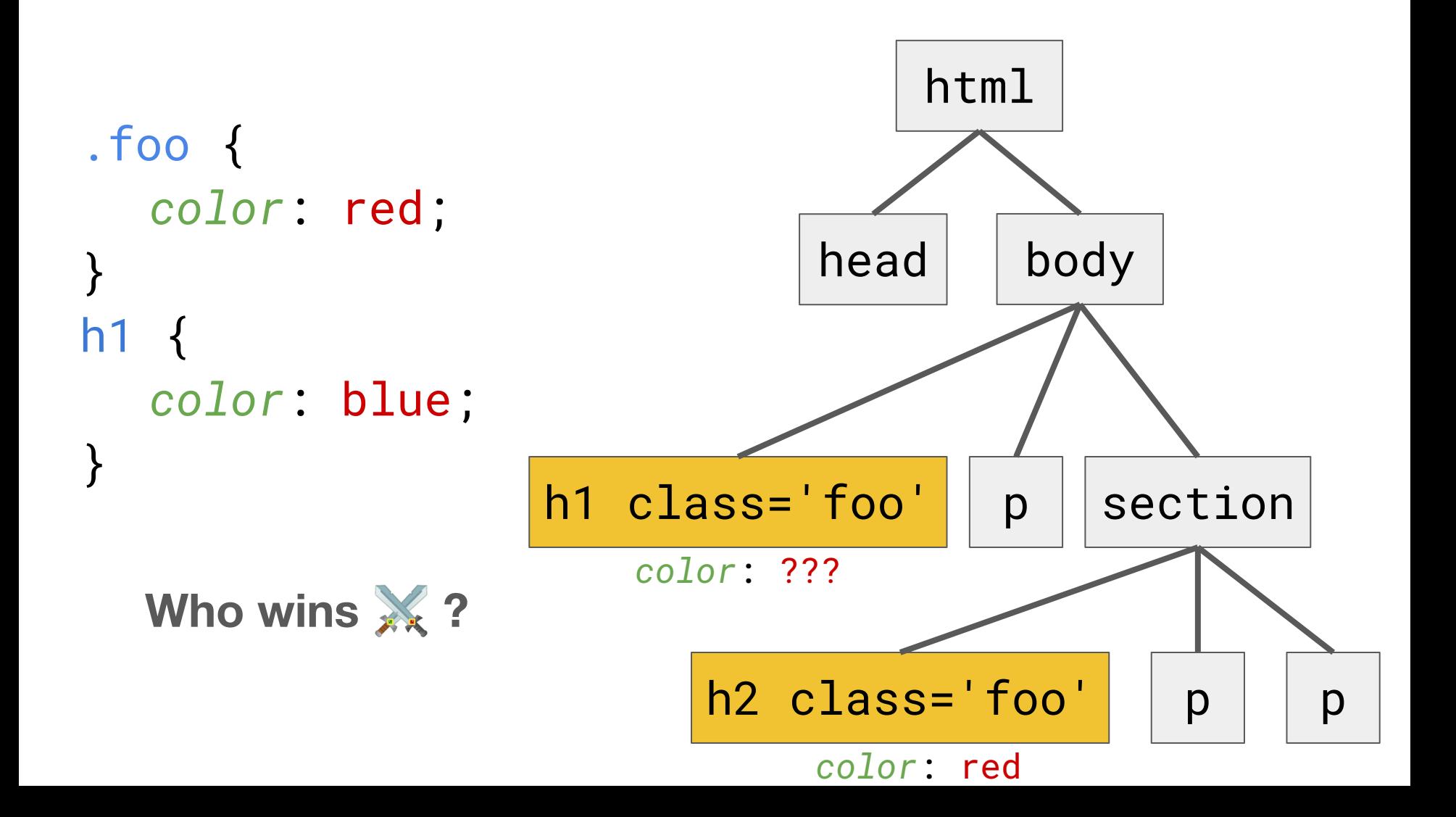

# CSS specificity

- Each declaration has a four-dimensional specificity vector coming from its selector
- *First (right) dimension*: number of tags in the selector (i.e. **body > html** has **[0, 0, 0, 2]**)
- *Second dimension*: number of classes or attributes in the selector (i.e. **body + p.foo** has **[0, 0, 1, 2]**)
- *Third dimension*: number of ids in the selector (i.e. **body > #foo** has **[0, 1, 0, 1]**)
- *Fourth dimension*: 1 if the declaration comes from a style attribute (**<a style=***'color***: red;'>** has **[1, 0, 0, 0]**)

# CSS specificity comparison

- When two conflicting declarations (i.e. *color*: red; and *color*: **blue**; are given via two selectors: fight!
- The corresponding specificity vectors are compared left to right
- As soon as one has a greater value in the i-th dimension, it wins! Example: **[0, 0, 3, 2] > [0, 0, 2, 4]**
- In case of egality, last defined rule wins (yuck)!
- To give priority to a loser declaration, you can use:  $h1 \{$

```
color: red !important;
```

```
}
```
# Quick poll

Who wins?

- body #foo p.bar h1
- body #foo #baz
- \*

# Quick poll

Who wins?

- $\bullet$  body #foo p.bar h1  $[0, 1, 1, 3]$
- **body #foo #baz [0, 2, 0, 1]**
- $\bullet \quad * \quad [0, 0, 0, 0]$

# I still don't know are things are displayed!

OK let's dig into that now. First thing to know is that there are **block** elements and **inline** elements

For instance how do you think the following HTML will be displayed?

```
<h1>Hello World!</h1>
<p>Yay it's an <em>awesome</em> text 
paragraph!</p>
```
### **Result**

#### **Hello World!**

Yay it's an *awesome* text paragraph!

#### **How come the h1 is alone on this line whereas awesome is in the same line as the p's text?**

## Block and inlines

Because

- **h1** and **p** are **block** elements (as all sectioning and flow tags are)
- **em** is an **inline** element (as all phrasing tags are)

### Block elements

- Flows from top to bottom, alone on their lines
- Can have a width, a height and a custom position ○ *width*: 200px; *height*: 20%;
- 

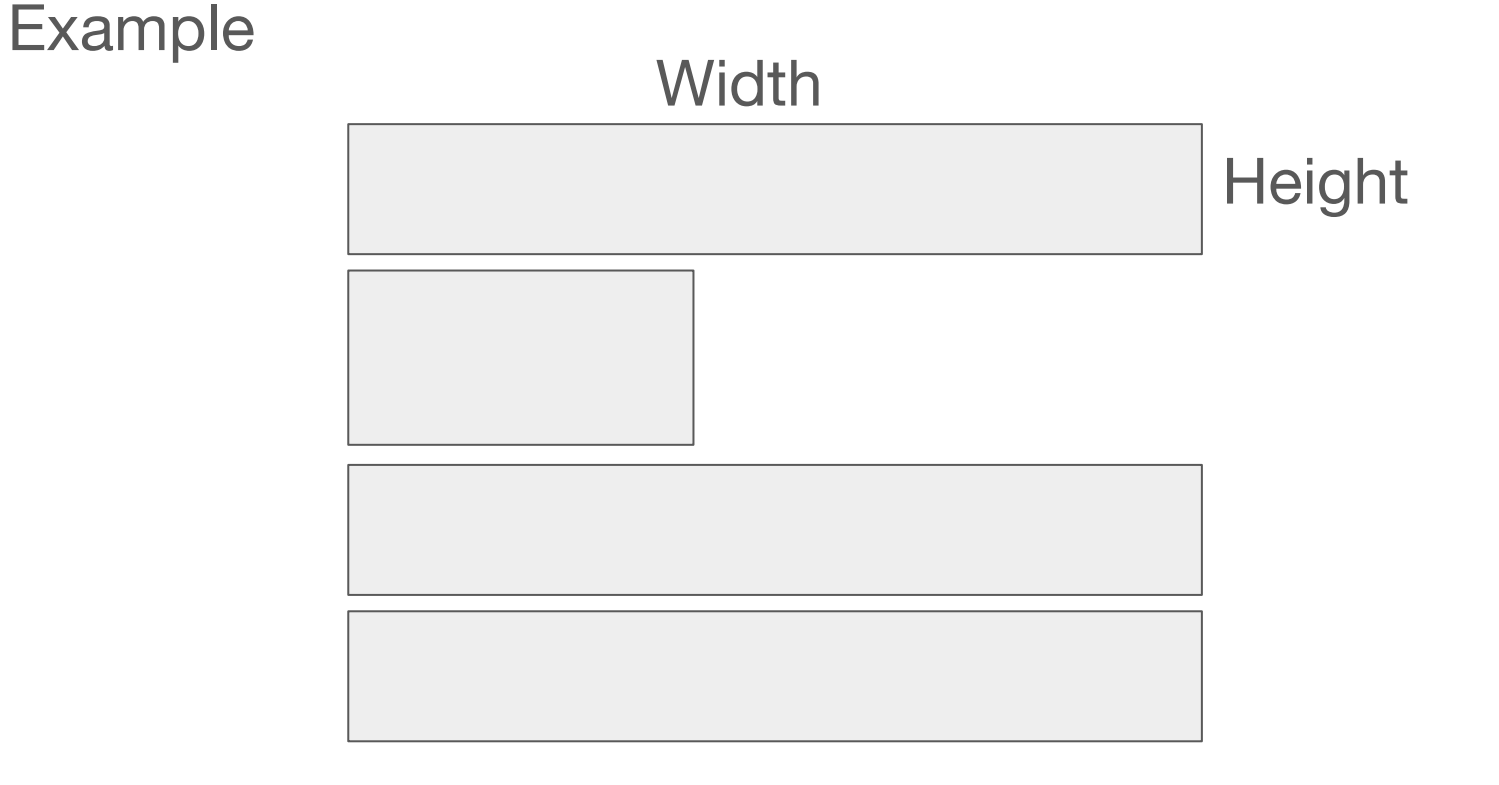

## Inline elements

- Flows from left to right, automatically going to a new line
- Have automatic width and height and no custom position
- **Cannot have children**
- **Example:**

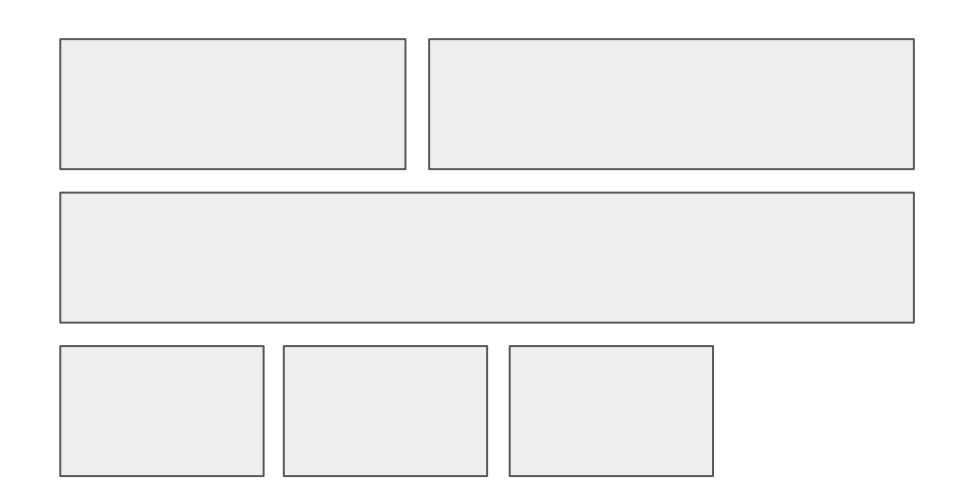

## Tweaking the size of block elements

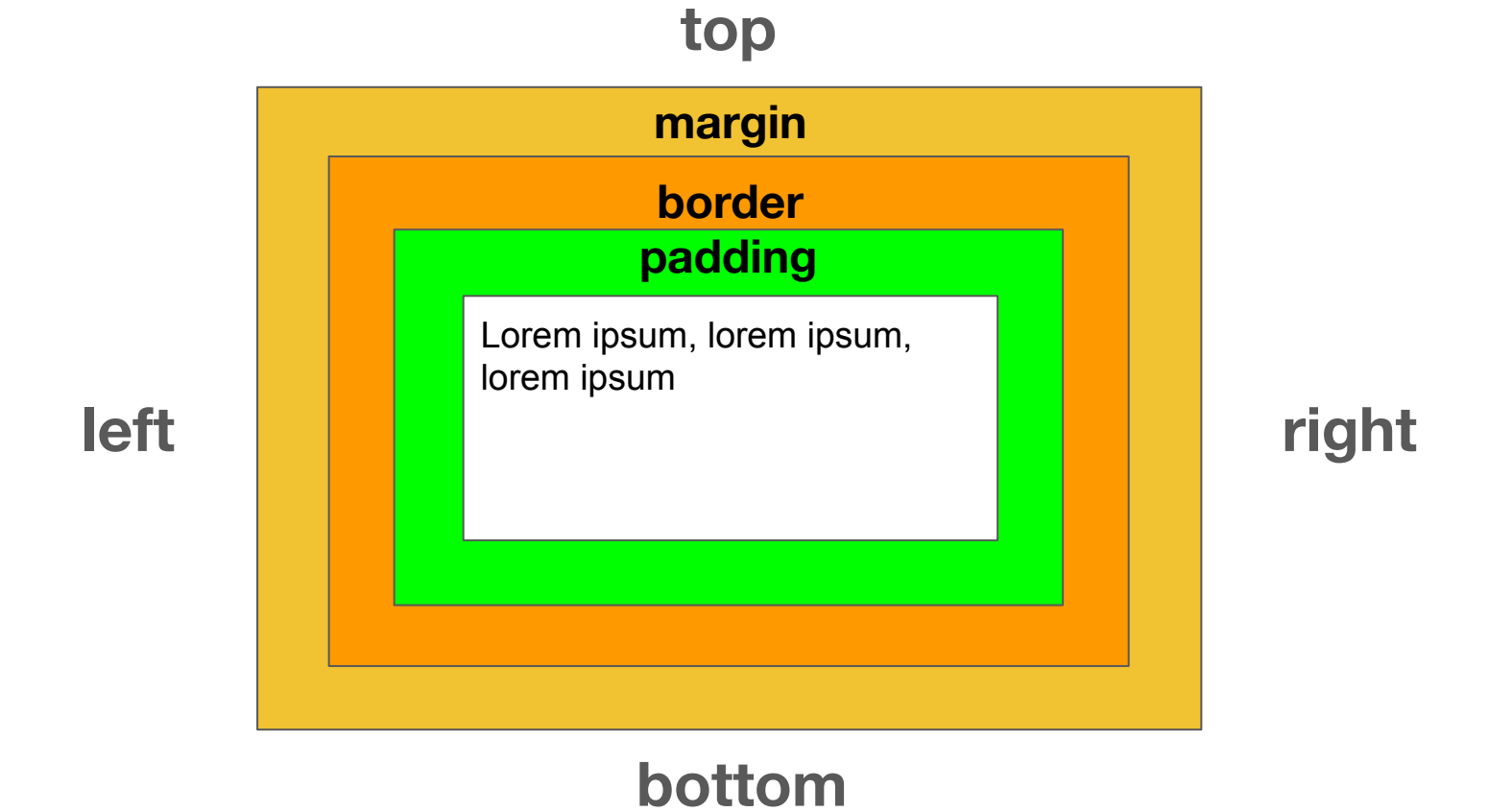

**Inline elements have only left and right margin/padding**

# Margin, padding and border properties

Margin (same for padding):

- *margin*: 2px;
- *margin*: 1em;
- *margin*: 50%;
- *margin*: auto;
- *margin-top*: 1px;
- *margin*: 1px 2px;

Border:

- *border*: 1px solid red;
- *border-top*: 1px solid red;
- *border-width*: 3px;
- *border-style*: dotted;
- *border-color*: red;
- *border-top-width*: 3px;

### And what if I want this?

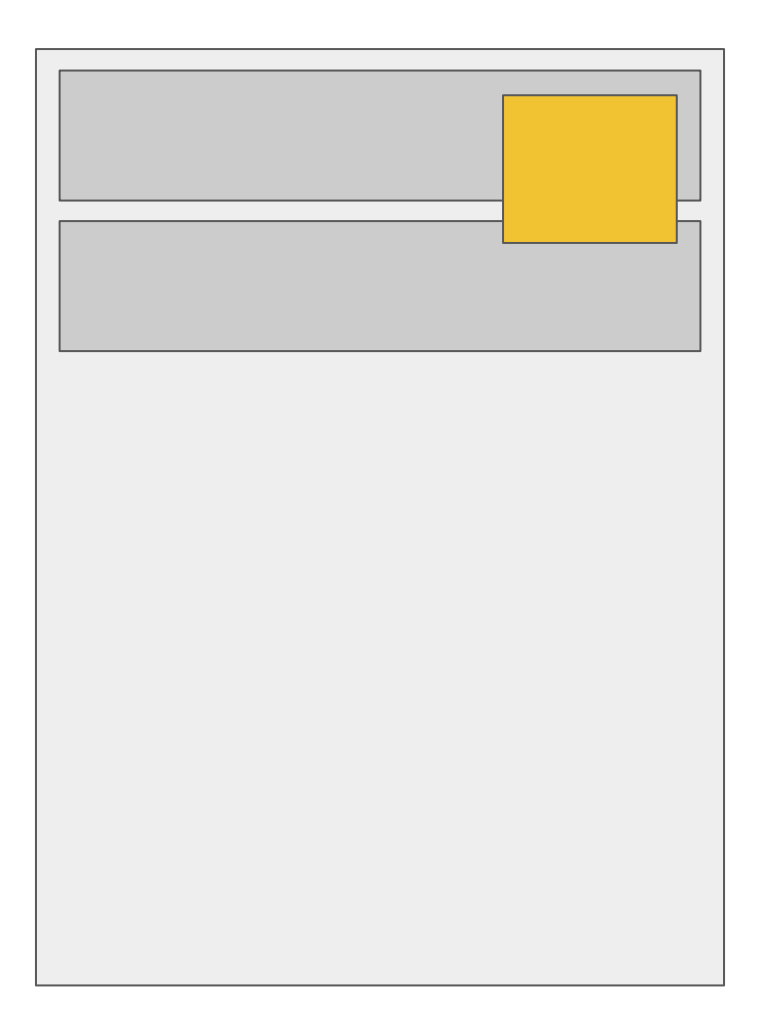

# Positioned block

Blocks can have custom positions, not following the classic rules previously presented

- *position*: static; default one (already explained)
- *position*: absolute; these blocks are positioned w.r.t. to the whole page
- *position*: fixed; these blocks are positioned w.r.t. to the browser's window
- *position*: relative; these blocks are positioned w.r.t. to their parent
- *position*: sticky; hard to explain, but fun! Test it

# Example of a positioned block

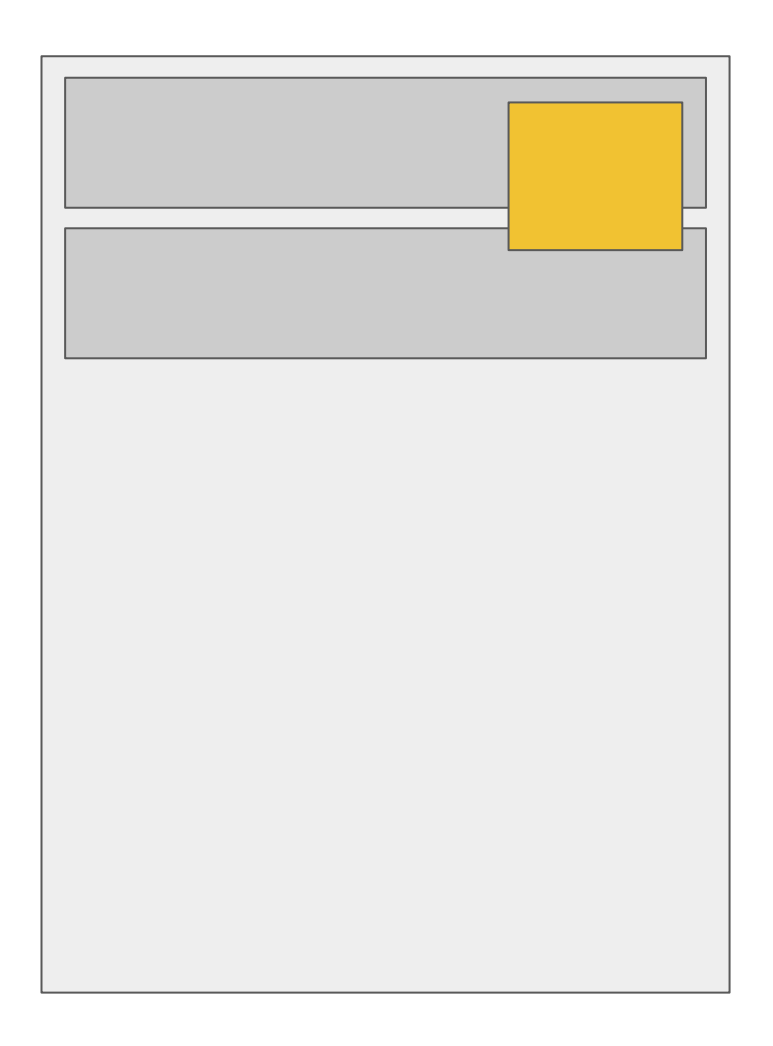

#mydiv { *position*: fixed; *top*: 10px; *right*: 10px; *z-index*: 10; }

Multi-column layouts

#### **How the hell do I do this**  $\ddot{\mathbf{C}}$

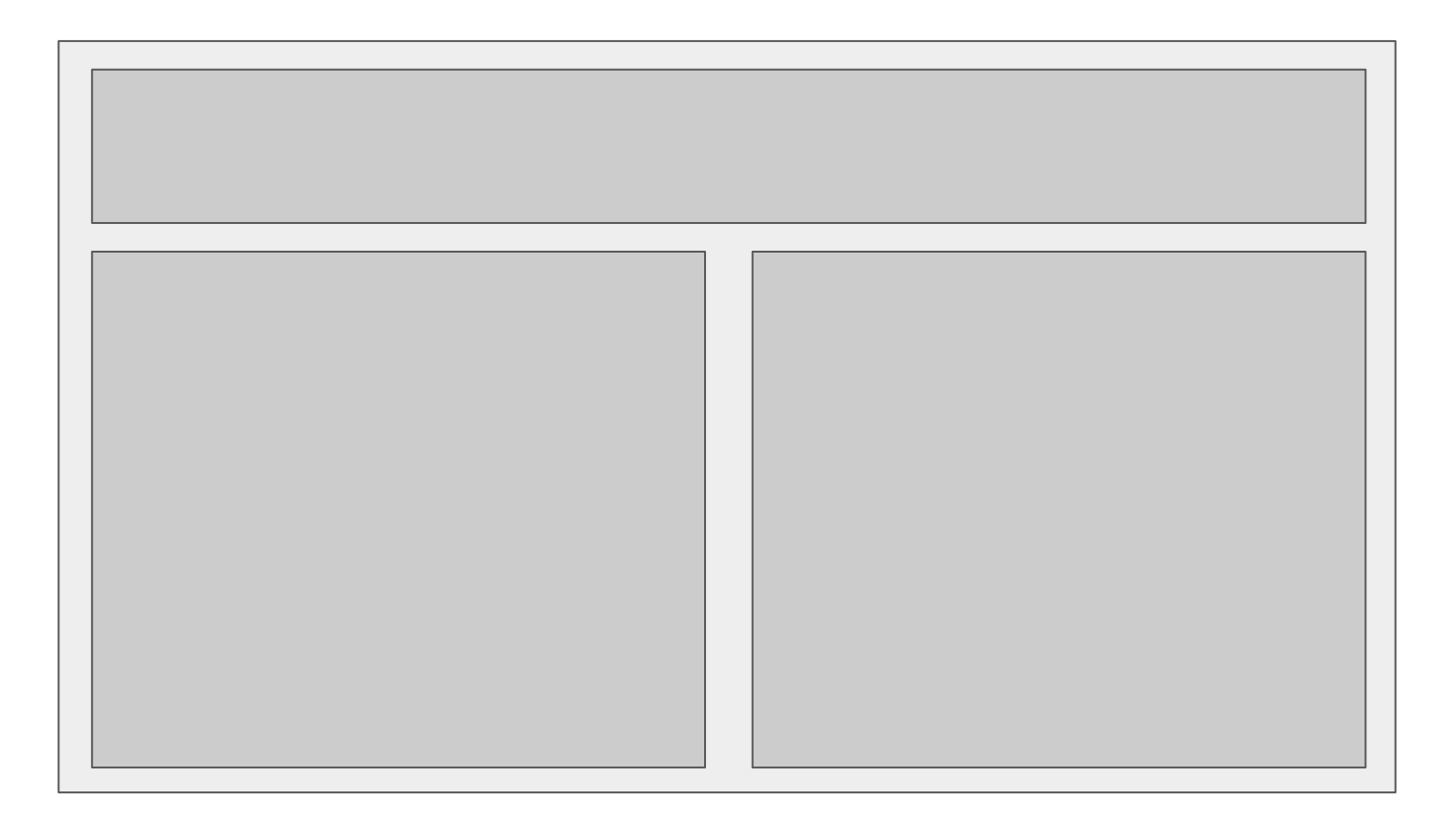

## Historial solution : inline-block

- Elements with *display*: inline-block; can go side by side (as inline ones)
- They can also have a custom size / position
- Best of both worlds

# Example

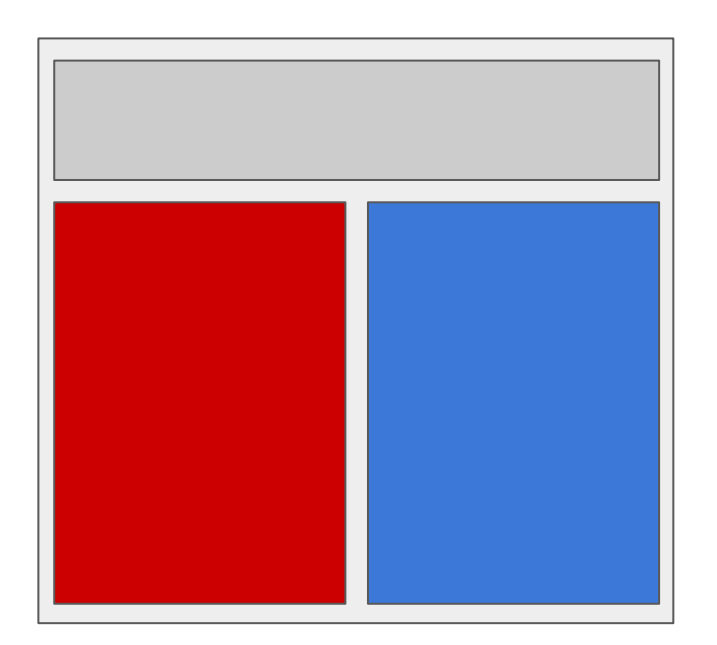

```
#left {
 display: inline-block
;
 width: 50%
;
 margin: 
0
;
 padding: 
0
;
 background-color: red
;
}
```

```
#right {
 display: inline-block
;
 width: 50%
;
 margin: 
0
;
 padding: 
0
;
 background-color: blue
;
}
```
## Multi-column layouts in the new age: flexbox

}

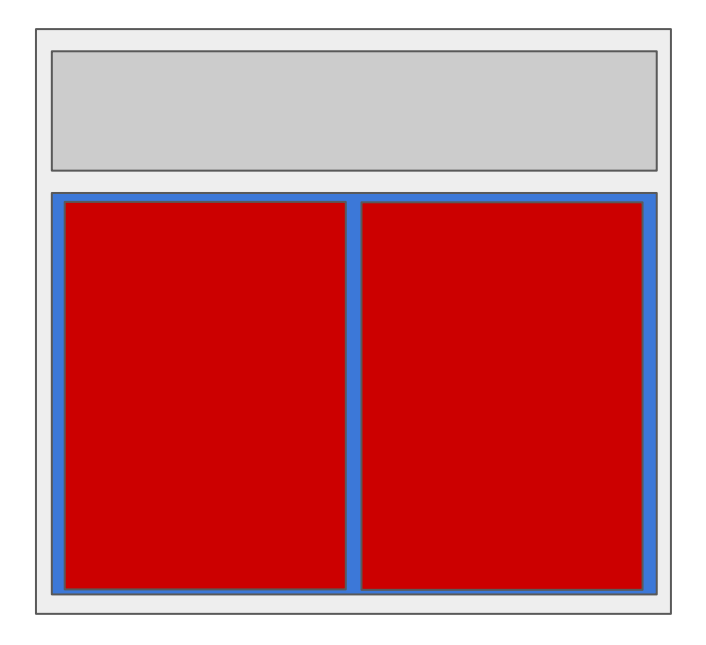

#container { *display*: flex; *background-color*: blue; }

.column { *flex*: 50%; *background-color*: red;

## Go make your blog a beauty

- Use the CSS we learned to improve the design of the blog developed previously
- Try to change fonts, colors
- Try to use a columned layout
- Try to put a title bar
- **● Validate constantly your CSS**
- **● Use the browser inspector to debug it**